# Package 'recolorize'

December 7, 2021

<span id="page-0-0"></span>Title Color-Based Image Segmentation

Version 0.1.0

Description Automatic, semi-automatic, and manual functions for generating color maps from images. The idea is to simplify the colors of an image according to a metric that is useful for the user, using deterministic methods whenever possible. Many images will be clustered well using the out-of-the-box functions, but the package also includes a toolbox of functions for making manual adjustments (layer merging/isolation, blurring, fitting to provided color clusters or those from another image, etc). Also includes export methods for other color/pattern analysis packages (pavo, patternize, colordistance).

License CC BY 4.0

Encoding UTF-8

LazyData true

RoxygenNote 7.1.1

Imports imager, stats, png, pavo, grDevices, graphics, mgcv, colorRamps, plotfunctions, abind, raster, plot3D

**Depends**  $R$  ( $>= 3.50$ )

Suggests knitr, rmarkdown, sp, smoothr

VignetteBuilder knitr

NeedsCompilation no

Author Hannah Weller [aut, cre] (<<https://orcid.org/0000-0002-5252-4282>>)

Maintainer Hannah Weller <hannahiweller@gmail.com>

Repository CRAN

Date/Publication 2021-12-07 08:20:05 UTC

# R topics documented:

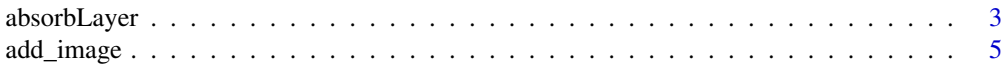

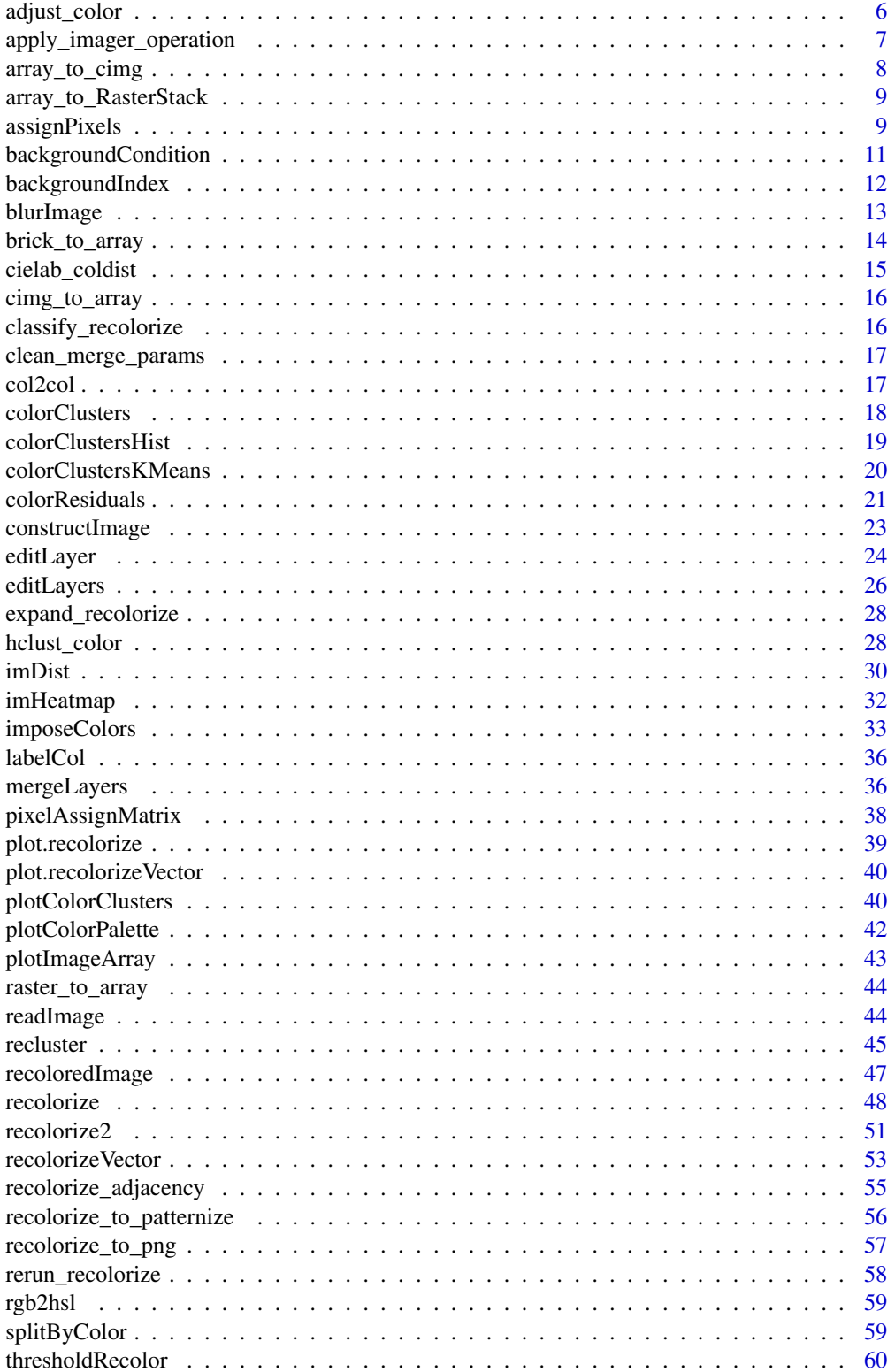

# <span id="page-2-0"></span>absorbLayer 3

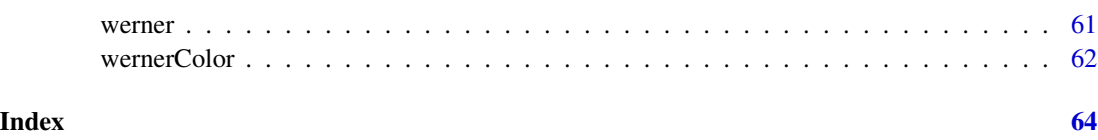

<span id="page-2-1"></span>absorbLayer *Absorb a layer into its surrounding color patches*

# Description

Absorb a layer into its surrounding color patches

# Usage

```
absorbLayer(
 recolorize_obj,
 layer_idx,
 size_condition = function(s) s \leq Inf,
 x-range = c(0, 1),
 y_range = c(0, 1),
 highlight_color = "yellow",
  remove_empty_layers = TRUE,
 plotting = TRUE
\mathcal{L}
```
# Arguments

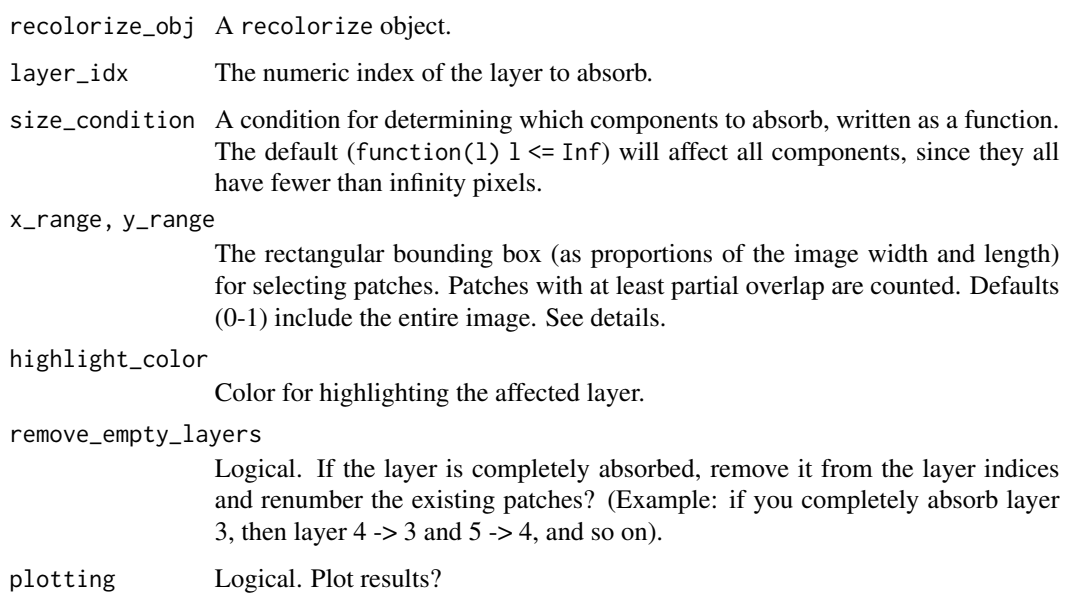

#### <span id="page-3-0"></span>Details

This function works by splitting a layer into spatially distinct 'components' using [imager::split\\_connected.](#page-0-0) A contiguous region of pixels is considered a single component. Only components which satisfy both the size\_condition and the location condition (specified via x\_range and y\_range) are absorbed, so you can be target specific regions with (ideally) a minimum of fuss.

The size\_condition is passed as a function which must have a logical vector output (TRUE and FALSE) when applied to a vector of sizes. Usually this will be some combination of greater and less than statements, combined with logical operators like & and |. For example, size\_condition = function(x)  $x > 100$  |  $x < 10$  would affect components of greater than 100 pixels and fewer than 10 pixels, but not those with 10-100 pixels.

The x\_range and y\_range values set the bounding box of a rectangular region as proportions of the image axes, with the origin (0, 0) in the bottom left corner. Any patch which has at least partial overlap with this bounding box will be considered to satisfy the condition. When selecting this region, it can be helpful to plot a grid on the image first to narrow down an approximate region (see examples).

# Value

A recolorize object.

#### See Also

[editLayers](#page-25-1) for editing layers using morphological operations; [thresholdRecolor](#page-59-1) for re-fitting the entire image without minor colors.

#### Examples

```
img <- system.file("extdata/fulgidissima.png", package = "recolorize")
# get an initial fit using recolorize + recluster:
fit1 \le recolorize2(img, bins = 3, cutoff = 65, plotting = FALSE)
# this looks okay, but the brown patch (3) has some speckling
# in the upper right elytron due to reflection, and the orange
# patch (4) has the same issue
# the brown patch is easier to deal with, since size thresholding alone is
# sufficient; we want to leave the stripes intact, so we'll absorb components
# that are 50-250 pixels OR fewer than 20 pixels (to get the tiny speckles),
# leaving the eyes intact
fit2 <- absorbLayer(fit1, layer_idx = 3,
                    size_condition = function(x) x \le 250 &
                      x > = 50x < 20,
                    highlight_color = "cyan")
# what about the orange speckles? this is more difficult, because
# we want to retain the border around the brown stripes, but those patches
```
# are quite small, so size thresholding won't work

```
# but we just want to target pixels in that one region, so we can first
# determine a bounding box for it by plotting a grid:
plotImageArray(constructImage(fit2$pixel_assignments,
                    fit2$centers))
axis(1, line = 3); axis(2, line = 1)abline(v = seq(0, 1, by = 0.1),h = seq(0, 1, by = 0.1),col = grey(0.2),
      lty = 2)# x-axis range: 0.5-0.7
# y-axis range: 0.55-0.75
# let's try it:
fit3 <- absorbLayer(fit2, layer_idx = 4,
                    size_condition = function(x) x < 100,
                    x_{range} = c(0.5, 0.7),
                    y_{range} = c(0.55, 0.75),
                    highlight_color = "yellow")
# looks pretty good
```
add\_image *Add a raster image to a plot*

# Description

Adds a raster image (a 3D array) to an existing plot as an image. A silly, generic function, but nice for visualization. Sort of like [graphics::points,](#page-0-0) but for images.

# Usage

 $add\_image(obj, x = NULL, y = NULL, width = NULL, interpolate = TRUE, angle = 0)$ 

# Arguments

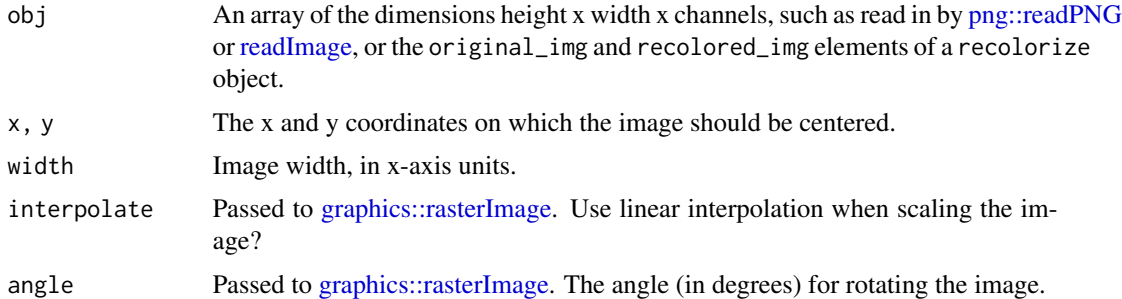

# Value

Nothing; adds an image to the existing plot window.

# Examples

```
images <- dir(system.file("extdata", package = "recolorize"),
              ".png", full.names = TRUE)
x \leftarrow runif(5)y \leftarrow runif(5)plot(x, y,
     xlim = range(x) + c(-0.2, 0.2),ylim = range(y) + c(-0.2, 0.2)for (i in 1:length(images)) {
  img <- readImage(images[i])
  add\_image(img, x[i], y[i], width = 0.1)}
```
adjust\_color *Adjust the saturation and brightness of a color*

# Description

Adjusts the saturation and brightness of RGB colors.

# Usage

```
adjust_color(
  rgb_color,
 which_colors = "all",
  saturation = 1,
 brightness = 1,
 plotting = FALSE
)
```
# Arguments

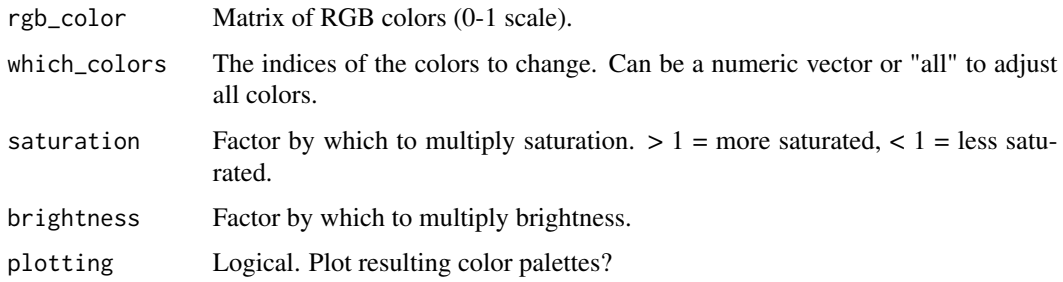

#### Value

A matrix of adjusted RGB colors.

<span id="page-5-0"></span>

# <span id="page-6-0"></span>Examples

```
# generate a palette:
p <- grDevices::palette.colors()
# convert to RGB using col2rgb, then divide by 255 to get it into a
# 0-1 range:
p <- t(col2rgb(p)/ 255 )
# we can adjust the saturation and brightness by the same factor:
p_1 <- adjust_color(p, saturation = 2,
                    brightness = 1.5,
                    plotting = TRUE)
# or we can pass a vector for the factors:
p_2 <- adjust_color(p,
                    saturation = seq(0, 2, length.out = 9),
                    plotting = TRUE)
# or we can target a single color:
p_3 <- adjust_color(p, which_colors = 4,
                    saturation = 2, brightness = 2,
                    plotting = TRUE)
```

```
apply_imager_operation
```
*Apply imager operations to layers of an image*

# Description

Internal wrapper function for applying any of several imager morphological operations for cleaning pixsets.

# Usage

```
apply_imager_operation(pixset, imager_function, ...)
```
# Arguments

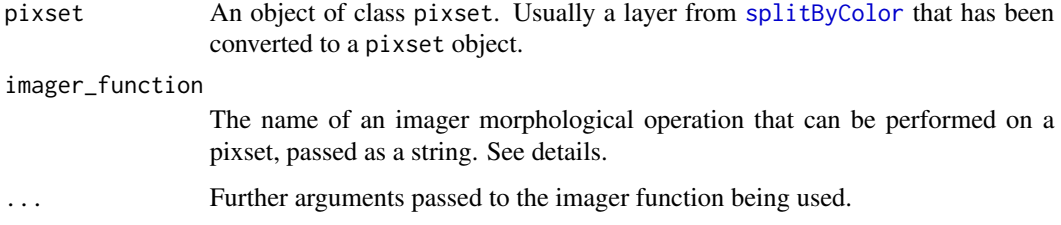

# <span id="page-7-0"></span>Details

Current imager operations are:

- [grow](#page-0-0): Grow a pixset
- [shrink](#page-0-0): Shrink a pixset
- [fill](#page-0-0): Remove holes in an pixset. Accomplished by growing and then shrinking a pixset.
- [clean](#page-0-0): Remove small isolated elements (speckle). Accomplished by shrinking and then growing a pixset.

# Value

The resulting pixset after applying the specified morphological operation.

# array\_to\_cimg *Converts from a raster array to a cimg object*

# Description

What it says it does.

# Usage

```
array_to_cimg(x, flatten_alpha = TRUE, bg = "white", rm_alpha = TRUE)
```
# Arguments

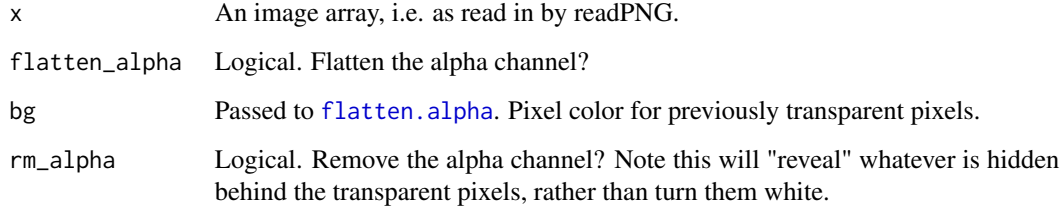

# Value

A cimg object.

<span id="page-8-0"></span>array\_to\_RasterStack *Convert from an array to a raster stack*

# Description

Convert from an image array to a raster stack, optionally using the alpha channel as a mask.

# Usage

```
array_to_RasterStack(
  img_array,
  type = "stack",
  alpha_mask = TRUE,
  return_alpha = FALSE
)
```
# Arguments

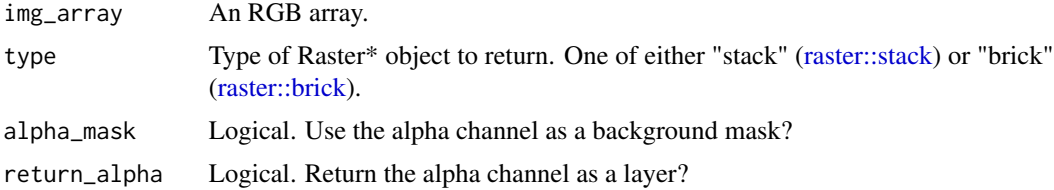

#### Value

A Raster\* object, either RasterStack or RasterBrick depending on the type argument.

assignPixels *Assign a 2D matrix of pixels to specified colors*

# Description

Assign a 2D matrix of pixels to specified colors

#### Usage

```
assignPixels(
  centers,
  pixel_matrix,
  color_space = "Lab",
  ref\_white = "D65",adjust_centers = TRUE
\mathcal{E}
```
#### <span id="page-9-0"></span>**Arguments**

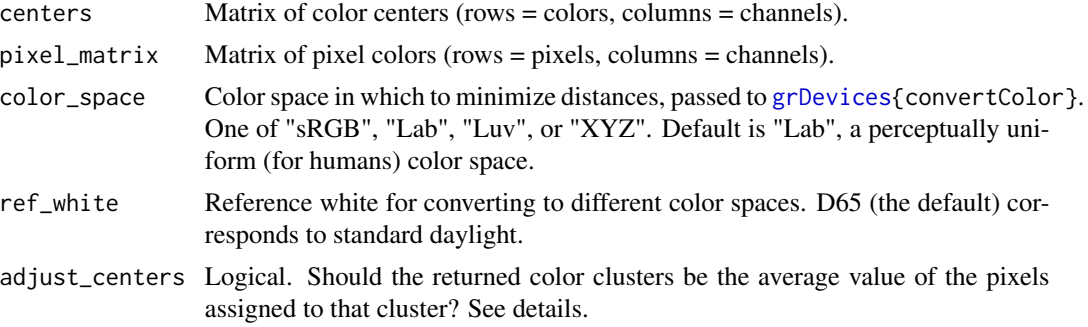

#### Details

This is a largely internal function called by [imposeColors](#page-32-1) for recoloring an image based on extrinsic colors. If adjust\_centers = TRUE, then after assigning pixels to given color centers, the location of each color center is replaced by the average color of all the pixels assigned to that center.

#### Value

A list of class color\_clusters, containing:

- 1. pixel\_assignments: The color center assignment for each pixel.
- 2. centers: A matrix of color centers. If adjust\_centers = FALSE, this will be identical to the input of centers.
- 3. sizes: The number of pixels assigned to each cluster.

```
# RGB extremes (white, black, red, green, blue, yellow, magenta, cyan)
ctrs <- matrix(c(1, 1, 1,
                 0, 0, 0,
                1, 0, 0,
                 0, 1, 0,
                 0, 0, 1,
                 1, 1, 0,
                 1, 0, 1,
                 0, 1, 1), byrow = TRUE, ncol = 3)
# plot it
recolorize::plotColorPalette(ctrs)
# create a pixel matrix of random colors
pixel_matrix <- matrix(runif(3000), ncol = 3)
# assign pixels
reassigned <- recolorize::assignPixels(ctrs, pixel_matrix, adjust_centers = TRUE)
recolorize::plotColorPalette(reassigned$centers)
```

```
# if we turn off adjust_centers, the colors remain the same as the inputs:
keep.centers <- recolorize::assignPixels(ctrs, pixel_matrix, adjust_centers = FALSE)
recolorize::plotColorPalette(keep.centers$centers)
```
<span id="page-10-1"></span>backgroundCondition *Generate a background condition for masking*

# Description

Internal function for parsing potential background conditions. Prioritizes transparency masking if conflicting options are provided. See details.

#### Usage

```
backgroundCondition(
  lower = NULL,
  upper = NULL,center = NULL,
  radius = NULL,
  transparent = NULL,
  alpha_channel = FALSE,
  quietly = TRUE
)
```
#### **Arguments**

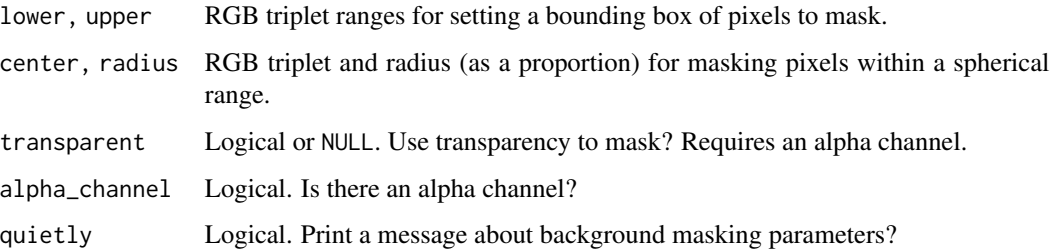

#### Details

Prioritizes transparency. If transparency = TRUE but other options (such as lower and upper) are specified, then only transparent pixels will be masked. If transparency = TRUE but there is no alpha channel (as in a JPEG image), this flag is ignored and other options (lower and upper or center and radius) are used instead.

This is an internal convenience function sourced by [backgroundIndex](#page-11-1).

# <span id="page-11-0"></span>Value

A list with background masking parameters. Can be one of 4 classes:

- 1. bg\_rect: If lower and upper are specified.
- 2. bg\_sphere: If center and radius are specified.
- 3. bg\_t: If transparent is TRUE and there is an alpha channel with transparent pixels.
- 4. bg\_none: If no background masking is specified (or transparency was specified but there are no transparent pixels).

# Examples

```
# masking a white background:
backgroundCondition(lower = rep(0.9, 3), upper = rep(1, 3), quietly = FALSE)
# masking transparent pixels:
backgroundCondition(transparent = TRUE, alpha_channel = TRUE, quietly = FALSE)
# oops, no alpha channel:
backgroundCondition(transparent = TRUE, alpha_channel = FALSE, quietly = FALSE)
# oops, no alpha channel, but with white background as a fallback:
backgroundCondition(lower = rep(0.9, 3), upper = rep(1, 3),
                    transparent = TRUE, alpha_channel = FALSE,
                    quiethyl = FALSE)
```
<span id="page-11-1"></span>backgroundIndex *Index and remove background pixels for color clustering*

# Description

Largely internal function for identifying, indexing, and removing background pixels from an image.

#### Usage

backgroundIndex(img, bg\_condition)

#### Arguments

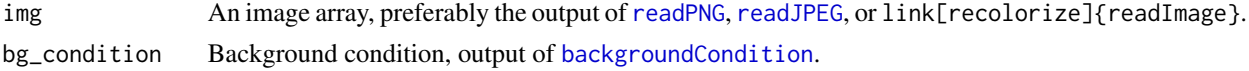

# Details

This function flattens a 3-channel image into a 2D matrix before indexing and removing background pixels to take advantage of faster indexing procedures. The idx, idx\_flat, and img\_dims elements are used to reconstruct the original and recolored images by other functions.

#### <span id="page-12-0"></span>blurImage that the set of the set of the set of the set of the set of the set of the set of the set of the set of the set of the set of the set of the set of the set of the set of the set of the set of the set of the set o

#### Value

A list with the following elements:

- 1. flattened\_img: The original image, flattened into a 2D matrix (rows = pixels, columns = channels).
- 2. img\_dims: Dimensions of the original image.
- 3. non\_bg: Pixels from flattened\_img that fall outside the background masking conditions. Used for further color clustering and analysis.
- 4. idx: 2D (row-column) indices for background pixels.
- 5. idx\_flat: Same as idx, but flattened to vector order.

#### Examples

```
# get image path and read in image
img_path <- system.file("extdata/chongi.png", package = "recolorize")
img <- png::readPNG(img_path)
recolorize::plotImageArray(img)
# generate a white background condition
bg_condition <- backgroundCondition(lower = rep(0.9, 3),
                                    upper = rep(1, 3)# index background pixels
bg_indexed <- backgroundIndex(img, bg_condition)
# we can reconstruct the original image from the flattened array
img2 <- bg_indexed$flattened_img
dim(img2) <- bg_indexed$img_dims
# notice the original background color (light gray) now shows
recolorize::plotImageArray(img2)
```
blurImage *Blur an image*

#### Description

Blurs an image using the one of five blur functions in imager. Useful for decreasing image noise.

#### Usage

```
blurImage(img, blur_function = "medianblur", ..., plotting = TRUE)
```
#### <span id="page-13-0"></span>**Arguments**

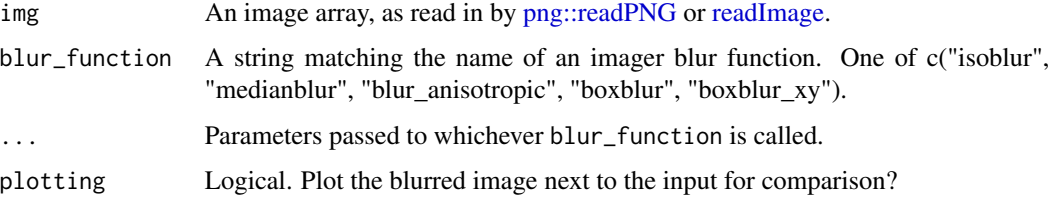

# Details

The parameters passed with the ... argument are specific to each of the five blur functions; see their documentation for what to specify: [imager::isoblur,](#page-0-0) [imager::medianblur,](#page-0-0) [imager::boxblur,](#page-0-0) [im](#page-0-0)[ager::blur\\_anisotropic,](#page-0-0) [imager::boxblur\\_xy.](#page-0-0) The medianblur and blur\_anisotropic functions are best for preserving edges.

# Value

An image array of the blurred image.

#### Examples

```
img_path <- system.file("extdata/fulgidissima.png", package = "recolorize")
img <- readImage(img_path)
median_img \leq blurImage(img, "medianblur", n = 5, threshold = 0.5)
anisotropic_img <- blurImage(img, "blur_anisotropic",
                             amplitude = 5, sharpness = 0.1)
boxblur_img <- blurImage(img, "boxblur", boxsize = 5)
# save current graphical parameters:
current_par <- graphics::par(no.readonly = TRUE)
graphics::layout(matrix(1:4, nrow = 1))
plotImageArray(img, "original")
plotImageArray(median_img, "median")
plotImageArray(anisotropic_img, "anisotropic")
plotImageArray(boxblur_img, "boxblur")
# and reset:
graphics::par(current_par)
```
brick\_to\_array *Convert from a RasterBrick to an array*

#### Description

Converts from a RasterBrick to a numeric array. Useful in going from patternize to recolorize.

#### <span id="page-14-0"></span>cielab<sub>\_coldist</sub> 15

#### Usage

```
brick_to_array(raster_brick)
```
#### Arguments

raster\_brick An object of RasterBrick class.

#### Details

This function is provided to convert from the RasterBrick objects provided by the alignment functions in the patternize package, e.g. alignLan.

# Value

An image array (probably 1, 3, or 4 channels).

<span id="page-14-1"></span>cielab\_coldist *Generate a 'coldist' object for CIE Lab colors*

#### Description

A stopgap function for generating a [pavo::coldist](#page-0-0) object from CIE Lab colors. This a pretty serious abstraction of the original intention of a coldist object, which is to use a combination of spectra data, visual model, and/or receptor-noise model to calculate perceived chromatic and achromatic distances between colors. Because CIE Lab color space is an approximately perceptually uniform color space for human vision, we can calculate a version of those distances for a human viewer directly from CIE Lab. A decent option if you want preliminary results, if you only care about human perception, or if you don't have access to spectral data.

#### Usage

```
cielab_coldist(rgbcols)
```
## Arguments

rgbcols An nx3 matrix of RGB colors (rows are colors and columns are R, G, and B channels).

# Details

I have mixed feelings about this function and would like to replace it with something a little less hand-wavey.

# Value

A [pavo::coldist](#page-0-0) object with four columns: the patches being contrasted (columns 1-2), the chromatic contrast (dS), and the achromatic contrast (dL), all in units of Euclidean distance in CIE Lab space.

<span id="page-15-0"></span>

# Description

What it says it does.

# Usage

cimg\_to\_array(x)

#### Arguments

x A cimg object.

# Value

A 3D array.

<span id="page-15-1"></span>classify\_recolorize *Convert a* recolorize *object to a* classify *object*

# Description

Converts a [recolorize](#page-47-1) object to a [pavo::classify](#page-0-0) object for use in pavo.

# Usage

```
classify_recolorize(recolorize_obj, imgname = "")
```
# Arguments

recolorize\_obj A recolorize object. imgname Name of the image (a string).

# Details

This is mostly for internal use, and hasn't been tested much.

# Value

A [pavo::classify](#page-0-0) object. The background patch will always be the first color (patch 1), and will be white by default.

<span id="page-16-0"></span>clean\_merge\_params *Clean up parameters passed to mergeLayers*

# Description

Internal function for tidiness.

#### Usage

clean\_merge\_params(recolorize\_obj, merge\_list, color\_to)

# Arguments

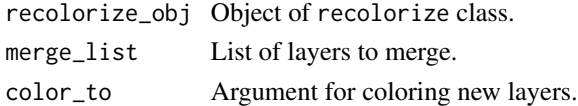

# Value

A list of mergeLayers parameters in a standardized format.

col2col *Modified convertColor*

# Description

Just like [grDevices::convertColor,](#page-0-0) but with HSV as an option.

# Usage

```
col2col(pixel_matrix, from = "sRGB", to = "sRGB", ref_white = "D65")
```
# Arguments

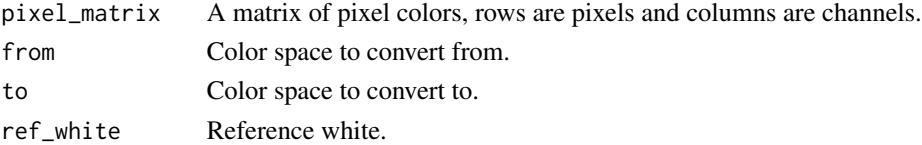

#### Details

As my mother used to say: good enough for government work.

# Value

A pixel matrix in the specified to color space.

#### Description

Clusters all the pixels in an image according to the specified method and returns color centers, cluster assignments, and cluster sizes.

# Usage

```
colorClusters(
 bg_indexed,
 method = "histogram",
 n = 10,
 bins = 3,
  color_space = "Lab",
  ref_white = "D65"
)
```
#### Arguments

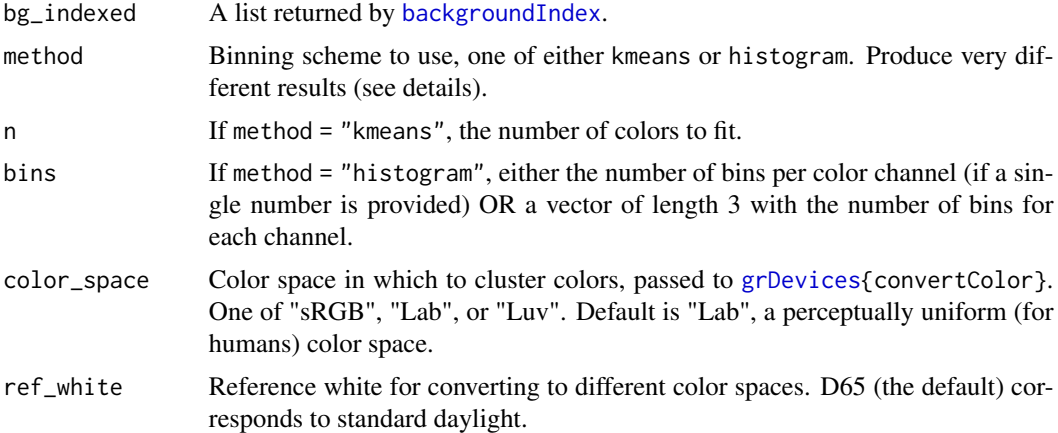

# Details

[kmeans](#page-0-0) clustering tries to find the set of n clusters that minimize overall distances. Histogram binning divides up color space according to set breaks; for example, bins = 2 would divide the red, green, and blue channels into 2 bins each ( $> 0.5$  and  $< 0.5$ ), resulting in 8 possible ranges. A white pixel (RGB = 1, 1, 1) would fall into the R  $\triangleright$  0.5, G  $\triangleright$  0.5, B  $\triangleright$  0.5 bin. The resulting centers represent the average color of all the pixels assigned to that bin.

K-means clustering can produce more intuitive results, but because it is iterative, it will find slightly different clusters each time it is run, and their order will be arbitrary. It also tends to divide up similar colors that make up the majority of the image. Histogram binning will produce the same results every time, in the same order, and because it forces the bins to be dispersed throughout color

# <span id="page-18-0"></span>colorClustersHist 19

space, tends to better pick up small color details. Bins are also comparable across images. However, this sometimes means returning empty bins (i.e. the white bin will be empty if clustering a very dark image).

### Value

A list with the following elements:

- 1. pixel\_assignments: A vector of color center assignments for each pixel.
- 2. centers: A matrix of color centers, in RGB color space.
- 3. sizes: The number of pixels assigned to each cluster.

#### Examples

```
# make a 100x100 'image' of random colors
img <- array(runif(30000), dim = c(100, 100, 3))
plotImageArray(img)
# make a background index object:
bg_indexed <- backgroundIndex(img, backgroundCondition())
# histogram clustering
hist_clusters <- colorClusters(bg_indexed, method = "hist", bins = 2)
plotColorPalette(hist_clusters$centers)
# we can use a different number of bins for each channel
uneven_clusters <- colorClusters(bg_indexed, method = "hist",
                                 bins = c(3, 2, 1))
plotColorPalette(uneven_clusters$centers)
# using kmeans
kmeans_clusters <- colorClusters(bg_indexed, method = "kmeans",
                                 n = 5plotColorPalette(kmeans_clusters$centers)
```
colorClustersHist *Cluster pixel colors using histogram binning*

# **Description**

Clusters pixel colors by dividing color space up into specified bins, then taking the average color of all the pixels within that bin.

# Usage

```
colorClustersHist(
  pixel_matrix,
 bins = 3,
 color_space = "Lab",
  ref_white = "D65"
)
```
# Arguments

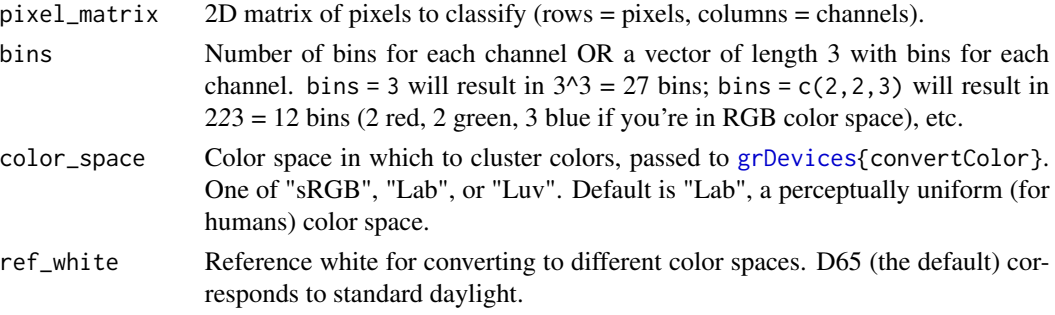

# Details

Called by [colorClusters](#page-17-1). See that documentation for examples.

#### Value

A list with the following elements:

- 1. pixel\_assignments: A vector of color center assignments for each pixel.
- 2. centers: A matrix of color centers.
- 3. sizes: The number of pixels assigned to each cluster.

colorClustersKMeans *Cluster pixel colors using K-means clustering*

# Description

Clusters pixel colors using [kmeans](#page-0-0).

# Usage

```
colorClustersKMeans(
  pixel_matrix,
  n = 10,
  color_space = "Lab",
  ref_white = "D65"
\mathcal{E}
```
<span id="page-19-0"></span>

# <span id="page-20-0"></span>colorResiduals 21

# Arguments

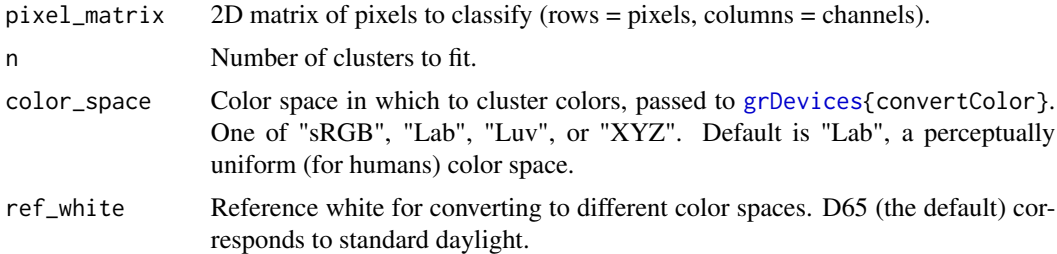

#### Details

Called by [colorClusters](#page-17-1). See that documentation for examples.

# Value

A list with the following elements:

- 1. pixel\_assignments: A vector of color center assignments for each pixel.
- 2. centers: A matrix of color centers.
- 3. sizes: The number of pixels assigned to each cluster.

<span id="page-20-1"></span>colorResiduals *Calculate squared residuals for color centers*

#### Description

Calculates the squared distance between each pixel and its assigned color center.

# Usage

```
colorResiduals(
  pixel_matrix,
 pixel_assignments,
  centers,
  color_space = "Lab",
 metric = "euclidean",
  ref_white = "D65"
)
```
#### Arguments

pixel\_matrix 2D matrix of pixels to classify (rows = pixels, columns = channels).

pixel\_assignments

A vector of color center assignments for each pixel. Must match the order of pixel\_matrix.

<span id="page-21-0"></span>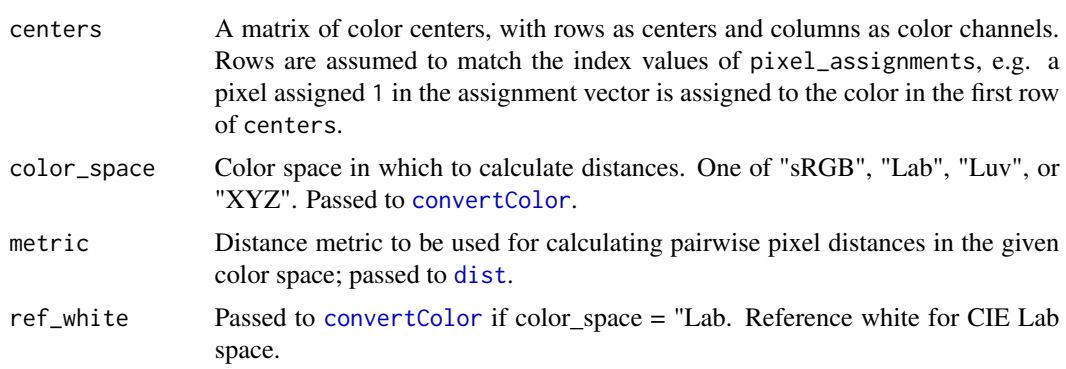

#### Value

A list with the following attributes:

- 1. sq\_residuals: The squared residual for every pixel in pixel\_matrix.
- 2. tot\_residuals: The sum of all squared residuals.
- 3. avg\_residual: The average squared residual.
- 4. residuals\_by\_center: A list of squared residuals for every color center.
- 5. avg\_by\_center: The average squared residual for every color center.

#### Examples

```
# RGB extremes (white, black, red, green, blue, yellow, magenta, cyan)
ctrs \leq matrix(c(1, 1, 1,
                 0, 0, 0,
                 1, 0, 0,
                 0, 1, 0,
                 0, 0, 1,
                1, 1, 0,
                 1, 0, 1,
                 0, 1, 1), byrow = TRUE, ncol = 3)
# plot it
recolorize::plotColorPalette(ctrs)
# create a pixel matrix of random colors
pixel_matrix <- matrix(runif(3000), ncol = 3)
# assign pixels
# see `assignPixels` function for details
reassigned <- assignPixels(ctrs, pixel_matrix, adjust_centers = TRUE)
# find residuals from original color centers
color_residuals <- colorResiduals(pixel_matrix = pixel_matrix,
                                  pixel_assignments = reassigned$pixel_assignments,
                                  centers = ctrs)
```
# compare to residuals from adjusted color centers

# <span id="page-22-0"></span>constructImage 23

```
color_residuals_adjust <- colorResiduals(pixel_matrix = pixel_matrix,
                                  pixel_assignments = reassigned$pixel_assignments,
                                  centers = reassigned$centers)
# to reset graphical parameters:
current_par <- graphics::par(no.readonly = TRUE)
layout(matrix(1:2, nrow = 2))hist(color_residuals$sq_residuals,
breaks = 30, border = NA, col = "tomato",
xlim = c(0, 1), xlab = "Squared residual",main = "Original centers")
hist(color_residuals_adjust$sq_residuals,
breaks = 30, border = NA, col = "cornflowerblue",xlim = c(0, 1), xlab = "Squared residual",main = "Adjusted centers")
graphics::par(current_par)
```
<span id="page-22-1"></span>constructImage *Generate an image from pixel assignments and color matrix*

#### Description

Combines a matrix of pixel assignments and a corresponding matrix of colors to make a recolored RGB image.

#### Usage

```
constructImage(pixel_assignments, centers, background_color = "white")
```
#### **Arguments**

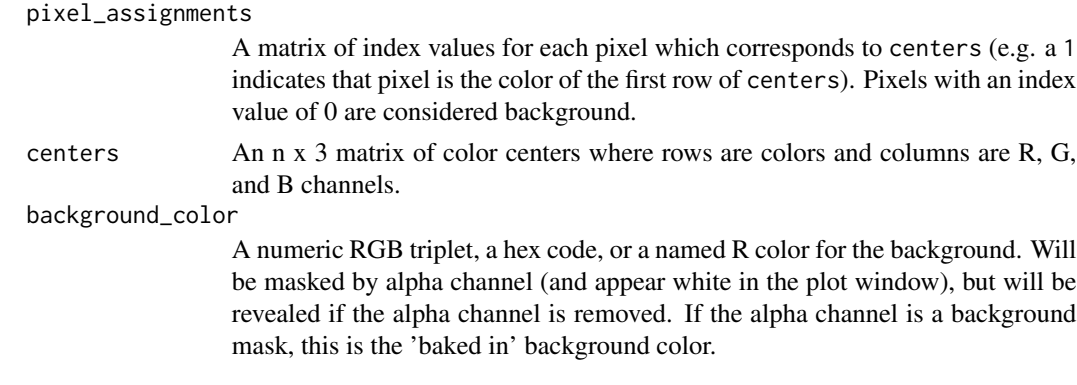

# Value

An image (raster) array of the recolored image, with four channels (R, G, B, and alpha).

#### Description

Applies one of several morphological operations from imager to a layer of a recolorize object. Convenient for cleaning up a color patch without affecting other layers of the recolorized image. This can be used to despeckle, fill in holes, or uniformly grow or shrink a color patch.

# Usage

```
editLayer(
  recolorize_obj,
  layer_idx,
  operation = "clean",
 px\_size = 2,
 plotting = TRUE
)
```
#### Arguments

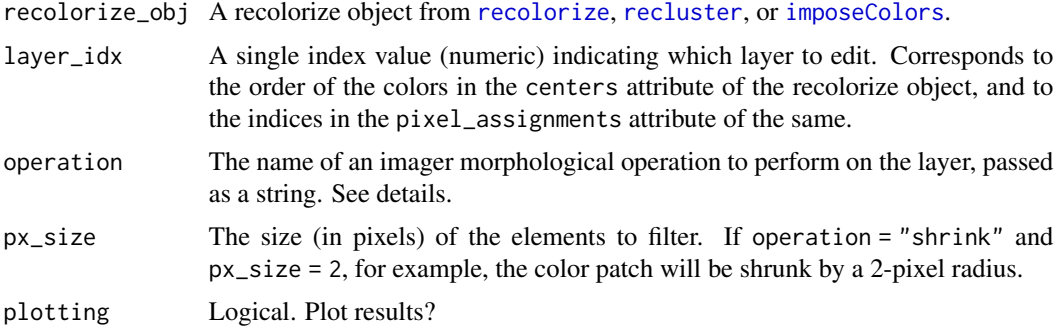

#### Details

Current imager operations are:

- [grow](#page-0-0): Grow a pixset
- [shrink](#page-0-0): Shrink a pixset
- [fill](#page-0-0): Remove holes in an pixset. Accomplished by growing and then shrinking a pixset.
- [clean](#page-0-0): Remove small isolated elements (speckle). Accomplished by shrinking and then growing a pixset.

#### Value

A recolorize object. The sizes, pixel\_assignments,, and recolored\_img attributes will differ from the input object for the relevant color patch (layer) to reflect the edited layer.

#### <span id="page-24-0"></span>editLayer 25

# See Also

[editLayers](#page-25-1) for editing multiple layers (with multiple operations) at once; a wrapper for this function.

```
# load image and recolorize it
img <- system.file("extdata/corbetti.png", package = "recolorize")
# first do a standard color binning
init_fit <- recolorize(img, bins = 2, plotting = FALSE)
# then cluster patches by similarity
re_fit <- recluster(init_fit, cutoff = 40)
# to reset graphical parameters:
current_par <- graphics::par(no.readonly = TRUE)
# examine individual layers:
layout(matrix(1:6, nrow = 2))layers <- splitByColor(re_fit, plot_method = "color")
# notice patch 2 (cream) - lots of stray pixels
edit_cream_layer <- editLayer(re_fit,
                              layer\_idx = 2,
                              operation = "clean",
                              px\_size = 3# shrinking and growing by the same element size gives us less flexibility, so
# we can also shrink and then grow, using different px_size arguments:
edit_green_1 <- editLayer(re_fit,
                          layer\_idx = 4,
                          operation = "shrink",
                          px\_size = 2)edit_green_2 <- editLayer(edit_green_1,
                          layer\_idx = 4,
                          operation = "grow",
                          px\_size = 3)# we can get pleasingly mondrian about it:
new_fit <- re_fit
for (i in 1:nrow(new_fit$centers)) {
 new_fit <- editLayer(new_fit,
                       layer\_idx = i,
                       operation = "fill",
                       px_size = 5, plotting = FALSE)
}
plot(new_fit)
graphics::par(current_par)
```
<span id="page-25-1"></span><span id="page-25-0"></span>

# Description

A wrapper for [editLayer,](#page-23-1) allowing for multiple layers to be edited at once, either with the same morphological operation or specified for each layer.

#### Usage

```
editLayers(
  recolorize_obj,
  layer\_idx = "all",operations = "clean",
  px_sizes = 2,
  plotting = TRUE
\mathcal{L}
```
# Arguments

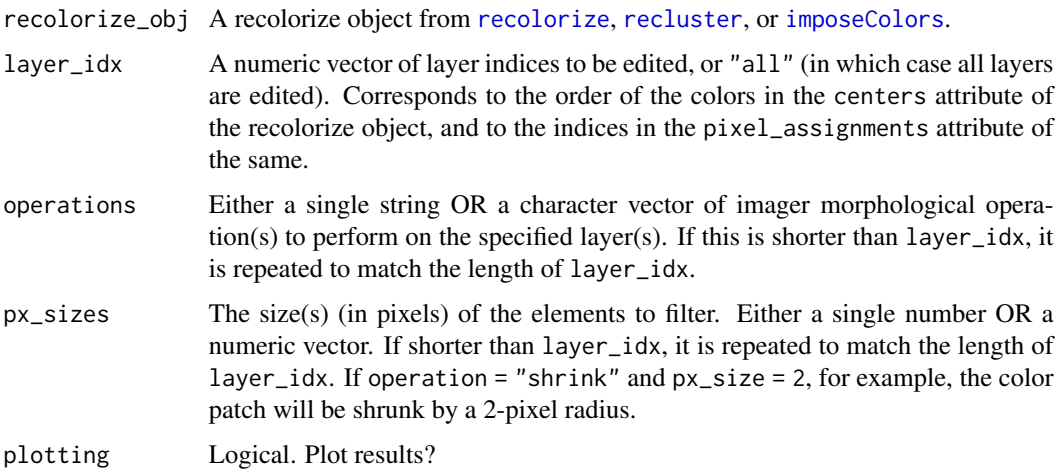

#### Details

Current imager operations are:

- [grow](#page-0-0): Grow a pixset
- [shrink](#page-0-0): Shrink a pixset
- [fill](#page-0-0): Remove holes in an pixset. Accomplished by growing and then shrinking a pixset.
- [clean](#page-0-0): Remove small isolated elements (speckle). Accomplished by shrinking and then growing a pixset.

#### <span id="page-26-0"></span>editLayers 27

#### Value

A recolorize object. The sizes, pixel\_assignments,, and recolored\_img attributes will differ from the input object for the relevant color patches (layers) to reflect their changes.

#### See Also

[editLayer](#page-23-1) for editing a single layer at a time.

```
# load image and recolorize it
img <- system.file("extdata/corbetti.png", package = "recolorize")
# first do a standard color binning
init_fit \leq- recolorize(img, bins = 2, plotting = FALSE)
# then cluster patches by similarity
re_fit <- recluster(init_fit, cutoff = 40)
# to reset graphical parameters:
current_par <- graphics::par(no.readonly = TRUE)
# examine individual layers:
layout(matrix(1:6, nrow = 2))layers <- splitByColor(re_fit, plot_method = "color")
# we can clean them all using the same parameters...
edited_fit <- editLayers(re_fit, layer_idx = "all",
                         operations = "clean",
                         px_sizes = 2, plotting = TRUE)
# ...but some of those patches don't look so good
# we can use different px_sizes for each layer:
edited_fit_2 <- editLayers(re_fit, layer_idx = "all",
                           operations = "clean",
                           px\_sizes = c(1, 3, 1,2, 1, 2),
                           plotting = TRUE)
# better yet, we can fill some layers and clean others:
edited_fit_3 <- editLayers(re_fit, layer_idx = "all",
                           operations = c("fill", "clean",
                                           "fill", "fill",
                                          "fill", "clean"),
                           px\_sizes = c(2, 3, ...)2, 2,
                                        4, 2))
# or you could just get weird:
edited_fit_3 <- editLayers(re_fit, layer_idx = c(1:6),
                           operations = c("fill", "clean"),
                           px\_sizes = c(10, 20)
```

```
# reset graphical parameters:
graphics::par(current_par)
```
expand\_recolorize *Expand aspects of a recolorize object for other functions*

# Description

Expand aspects of a recolorize object for other functions

#### Usage

```
expand_recolorize(
  recolorize_obj,
  original_img = FALSE,
  recolored_img = FALSE,
  sizes = FALSE
)
```
#### Arguments

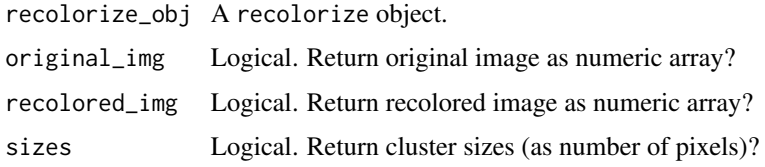

# Value

A recolorize object with the indicated additional elements, as well as the original elements.

hclust\_color *Plot and group colors by similarity*

# Description

A wrapper for [stats::hclust](#page-0-0) for clustering colors by similarity. This works by converting a matrix of RGB centers to a given color space (CIE Lab is the default), generating a distance matrix for those colors in that color space (or a subset of channels of that color space), clustering them, and plotting them with labels and colors. If either a cutoff or a final number of colors is provided and return\_list = TRUE, function also returns a list of which color centers to combine.

# <span id="page-28-0"></span>hclust\_color 29

# Usage

```
hclust_color(
  rgb_centers,
  dist_method = "euclidean",
 hclust_method = "complete",
  channels = 1:3,
  color_space = "Lab",
  ref_white = "D65",
  cutoff = NULL,
 n_final = NULL,
 return_list = TRUE,
 plotting = TRUE
)
```
# Arguments

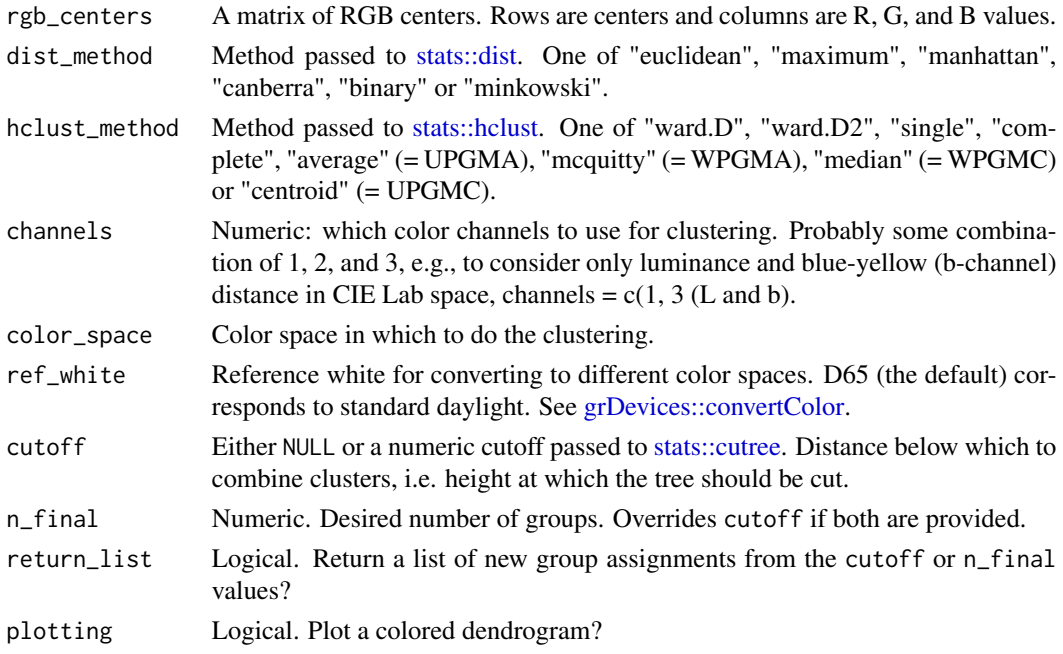

# Details

This is mostly useful in deciding where and in which color space to place a cutoff for a recolorize object, since it is very fast. It is called by [recluster](#page-44-1) when combining layers by similarity.

# Value

A list of group assignments (i.e. which centers belong to which groups), if return\_list = TRUE.

# See Also

[recluster](#page-44-1)

# Examples

```
# 50 random RGB colors
rgb_random \le- matrix(runif(150), nrow = 50, ncol = 3)
# default clustering (Lab space):
hclust_color(rgb_random, return_list = FALSE)
# clustering in RGB space (note change in Y-axis scale):
hclust_color(rgb_random, color_space = "sRGB", return_list = FALSE)
# clustering using only luminance:
hclust_color(rgb_random, channels = 1, return_list = FALSE)
# or only red-green ('a' channel):
hclust_color(rgb_random, channels = 2, return_list = FALSE)
# or only blue-yellow ('b' channel(:
hclust_color(rgb_random, channels = 3, return_list = FALSE)
# use a cutoff to get groups:
groups <- hclust_color(rgb_random, cutoff = 100)
print(groups)
```
<span id="page-29-1"></span>

imDist *Calculates the distance between non-transparent pixels in images*

#### **Description**

Compares two versions of the same image (probably original and recolored) by calculating the color distance between the colors of each pair of pixels.

#### Usage

```
imDist(
  im1,
  im2,
  color_space = "Lab",
 ref_white = "D65",
 metric = "euclidean",
 plotting = TRUE,
 palette = "default",
 main = "",...
)
```
<span id="page-29-0"></span>

#### <span id="page-30-0"></span>imDist 31

#### **Arguments**

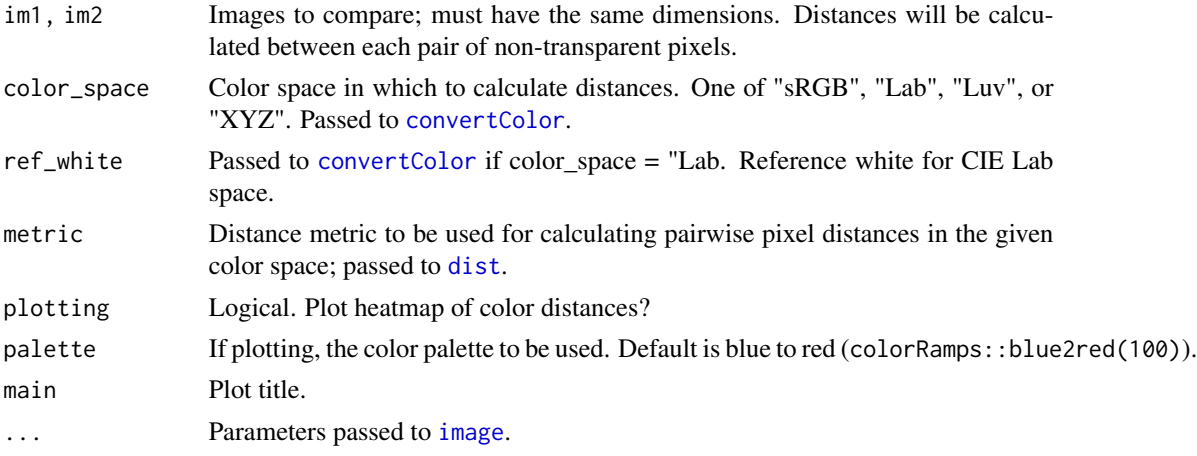

# Value

A matrix of the same dimensions as the original images, with the distance between non-transparent pixels at each pixel coordinate. Transparent pixels are returned as NA.

```
fulgidissima <- system.file("extdata/fulgidissima.png",
                             package = "recolorize")
fulgidissima <- png::readPNG(fulgidissima)
# make an initial histogram fit
# this doesn't look great:
fulgidissima_2bin <- recolorize(fulgidissima, "hist", bins = 2)
# we can compare with the original image by creating the recolored
# image from the colormap
recolored_2bin <- constructImage(fulgidissima_2bin$pixel_assignments,
                                fulgidissima_2bin$centers)
dist_2bin <- imDist(im1 = fulgidissima,
                    im2 = recolored_2bin)
# using 3 bins/channel looks much better:
fulgidissima_3bin <- recolorize(fulgidissima, "hist", bins = 3)
# and we can see that on the heatmap:
recolored_3bin <- constructImage(fulgidissima_3bin$pixel_assignments,
                                fulgidissima_3bin$centers)
dist_3bin <- imDist(im1 = fulgidissima,
                   im2 = recolored_3bin)
# default behavior is to set the color range to the range of distances
# in a single matrix; to compare two different fits, we have to provide
# the same `zlim` scale for both
r <- range(c(dist_2bin, dist_3bin), na.rm = TRUE)
```

```
# to reset graphical parameters:
current_par <- graphics::par(no.readonly = TRUE)
# now we can plot them to compare the fits:
layout(matrix(1:2, nrow = 1))
imHeatmap(dist_2bin, range = r)
imHeatmap(dist_3bin, range = r)
# we can also use other color spaces:
rgb_3bin <- imDist(fulgidissima,
                   recolored_3bin,
                   color_space = "sRGB")
# looks oddly worse, but to keep things in perspective,
# you can set the range to the maximum color distance in RGB space:
imHeatmap(rgb_3bin, range = c(0, sqrt(3)))# not useful for troubleshooting, but broadly reassuring!
# reset:
graphics::par(current_par)
```
imHeatmap *Plot a heatmap of a matrix of color distances*

# Description

Plots the output of [imDist](#page-29-1) as a heatmap.

# Usage

```
imHeatmap(
  mat,
 palette = "default",
 main = "",range = NULL,
  legend = TRUE,
  ...
\mathcal{L}
```
## Arguments

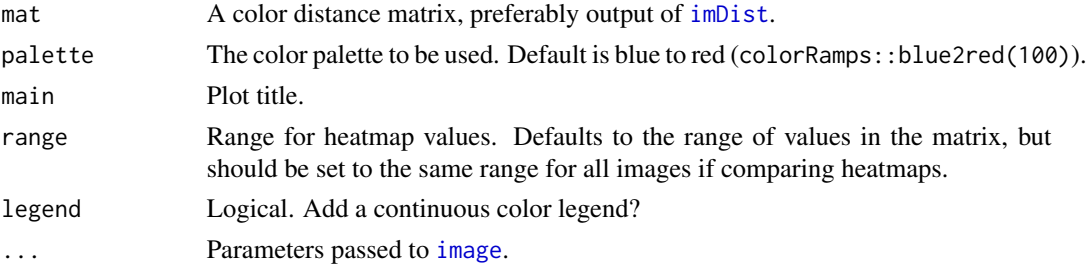

<span id="page-31-0"></span>

# <span id="page-32-0"></span>imposeColors 33

# Value

Nothing; plots a heatmap of the color residuals.

#### Examples

```
chongi <- system.file("extdata/chongi.png", package = "recolorize")
chongi <- png::readPNG(chongi)
chongi_k <- recolorize(chongi, "k", n = 5)
recolored_chongi <- constructImage(chongi_k$pixel_assignments,
                                   chongi_k$centers)
d <- imDist(chongi,
            recolored_chongi, plotting = FALSE)
# original flavor
imHeatmap(d)
# bit offputting
imHeatmap(d, palette = colorRamps::ygobb(100))
# just dreadful
imHeatmap(d, palette = colorRamps::primary.colors(100))
```
<span id="page-32-1"></span>

```
imposeColors Recolor an image to a provided set of colors
```
#### Description

Takes an image and a set of color centers, and assigns each pixel to the most similar provided color. Useful for producing a set of images with identical colors.

#### Usage

```
imposeColors(
  img,
 centers,
  adjust_centers = TRUE,
 color_space = "sRGB",
  ref_white = "D65",
  lower = NULL,upper = NULL,transparent = TRUE,
  resid = FALSE,
  resize = NULL,
  rotate = NULL,
 plotting = TRUE,
  horiz = TRUE,
 cex\_text = 1.5,
```

```
scale_palette = TRUE
\lambda
```
# Arguments

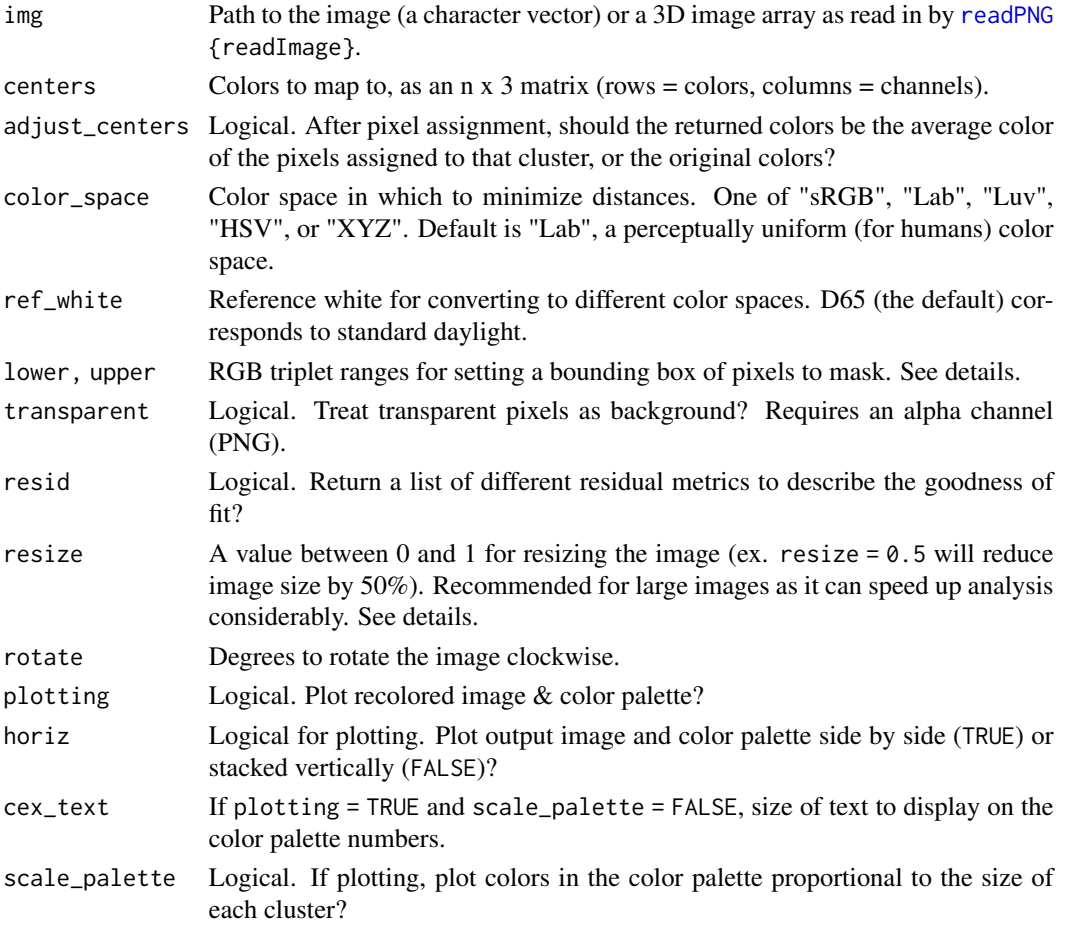

#### Details

Background masking: lower, upper, and transparent are all background masking conditions. Transparency is unambiguous and so tends to produce cleaner results, but the lower and upper bounds can be used instead to treat pixels in a specific color range as the background. For example, to ignore white pixels  $(RGB = 1, 1, 1)$ , you might want to mask all pixels whose R, G, and B values exceed 0.9. In that case, lower =  $c(0.9, 0.9, 0.9)$  and upper =  $c(1,1,1)$ . Regardless of input background, recolored images are returned with transparent backgrounds by adding an alpha channel if one does not already exist.

Resizing: The speed benefits of downsizing images are fairly obvious (fewer pixels = fewer operations). Because recoloring the images simplifies their detail anyways, downsizing prior to recoloring doesn't run a very high risk of losing important information. A general guideline for resizing is that any distinguishable features of interest should still take up at least 2 pixels (preferably with a margin of error) in the resized image.

#### imposeColors 35

#### Value

A list with the following attributes:

- 1. original\_img: The original image, as a raster.
- 2. centers: A matrix of color centers. If adjust\_centers = FALSE, this will be identical to the input centers.
- 3. sizes: The number of pixels assigned to each color cluster.
- 4. pixel\_assignments: A vector of color center assignments for each pixel.
- 5. call: The call(s) used to generate the recolorize object.

```
# RGB extremes (white, black, red, green, blue, yellow, magenta, cyan)
ctrs \leq matrix(c(1, 1, 1,
                 0, 0, 0,
                 1, 0, 0,
                 0, 1, 0,
                 0, 0, 1,
                 1, 1, 0,
                 1, 0, 1,
                 0, 1, 1), byrow = TRUE, ncol = 3)
# plot it
recolorize::plotColorPalette(ctrs)
# get image paths
ocellata <- system.file("extdata/ocellata.png", package = "recolorize")
# map to rgb extremes
ocellata_fixed <- recolorize::imposeColors(ocellata, ctrs,
                                            adjust_centers = FALSE)
# looks much better if we recalculate the centers from the image
ocellata_adjusted <- recolorize::imposeColors(ocellata, ctrs,
                                           adjust_centers = TRUE)
# we can map one image to extracted colors from another image
# extract ocellata colors
ocellata_colors <- recolorize(ocellata)
# map fulgidissima to ocellata colors
fulgidissima <- system.file("extdata/fulgidissima.png",
                             package = "recolorize")
fulgidissma_ocellata <- recolorize::imposeColors(fulgidissima,
                       ocellata_colors$centers,
                       adjust_centers = FALSE)
```
<span id="page-35-0"></span>

# Description

Internal function for [recluster](#page-44-1) plotting.

# Usage

 $labelCol(x, hex\_cols, pch = 20, cex = 2)$ 

# Arguments

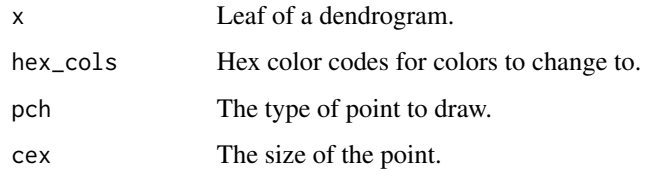

# Value

An hclust object with colored tips.

<span id="page-35-1"></span>mergeLayers *Merge layers in a recolorized image*

# Description

Merges specified layers in a recolorized image. This is a good option if you want to manually specify which layers to merge (and what color to make the resulting merged layer); it's also called on by other recolorize functions like [recluster](#page-44-1) to merge layers that have been identified as highly similar in color using a given distance metric.

# Usage

```
mergeLayers(
  recolorize_obj,
  merge_list = NULL,
  color_to = "weighted average",
  plotting = TRUE
\mathcal{E}
```
# <span id="page-36-0"></span>mergeLayers 37

#### **Arguments**

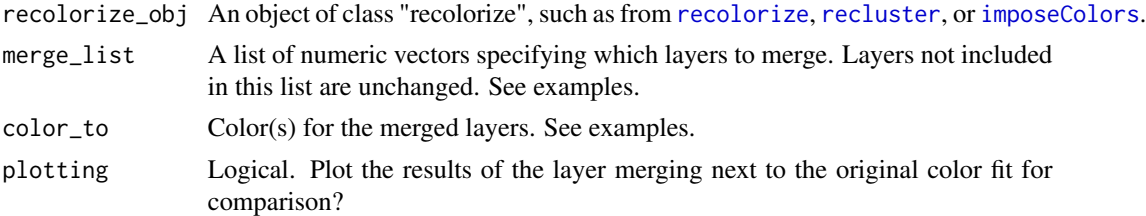

# Details

Colors can be supplied as numeric RGB triplets (e.g.  $c(1,1,1)$  for white), a valid R color name ("white"), or a hex code ("#FFFFFF). Alternatively, color\_to = "weighted average" will set the merged layer to the average color of the layers being merged, weighted by their relative size. Must be either a single value or a vector the same length as merge\_list. If a single color is supplied, then all merged layers will be set to that color (so this really is only useful if you're already merging those layers into a single layer).

# Value

A recolorize class object with merged layers. The order of the returned layers depends on merge\_list: the first layers will be any not included in the list, followed by the new merged layers. If you start with layers 1-8 and merge layers  $4 \& 5$  and  $7 \& 8$ , the returned  $5$  layers will be, in order and in terms of the original layers: 1, 2, 3, 6, 4 & 5 (merged), 7 & 8 (merged). This is probably easiest to see in the examples.

```
# image path:
img <- system.file("extdata/corbetti.png", package = "recolorize")
# initial fit, 8 bins:
init_fit <- recolorize(img)
# redundant green, red, and blue clusters
# to make it easier to see, we can plot the numbered palette:
plot(init_fit)
# based on visual inspection, we should merge:
mlist \le list(c(3, 5),
              c(4, 7),
              c(6, 8))
# we can merge with that list, leaving layers 1 & 2 intact:
vis_merge <- mergeLayers(init_fit,
                         merge_list = mlist)
# we can include layers 1 & 2 as their own list elements,
# leaving them intact (result is identical to above):
mlist2 \leftarrow list(1, 2, 1)c(3, 5),
```

```
c(4, 7),
               c(6, 8)redundant_merge <- mergeLayers(init_fit,
                               merge\_list = mlist2)# we can also swap layer order this way without actually merging layers:
swap_list <- list(2, 5, 3, 4, 1)
swap_layers <- mergeLayers(redundant_merge,
                           merge_list = swap_list)
# merging everything but the first layer into a single layer,
# and making that merged layer orange (result looks
# a bit like a milkweed bug):
milkweed_impostor <- mergeLayers(init_fit,
                                 merge\_list = list(c(2:8)),color_to = "orange")
# we can also shuffle all the layer colors while
# leaving their geometry intact:
centers <- vis_merge$centers
centers <- centers[sample(1:nrow(centers), nrow(centers)), ]
shuffle_layers <- mergeLayers(vis_merge,
                              merge_list = as.list(1:5),
                              color_to = centers)
# (this is not really the intended purpose of this function)
```
pixelAssignMatrix *Make pixel assignment matrix for recoloring*

#### Description

Internal function. Generates a sort of 'paint-by-numbers' matrix, where each cell is the index of the color in the color centers matrix to which that pixel is assigned. An index of 0 indicates a background pixel.

#### Usage

```
pixelAssignMatrix(bg_indexed, color_clusters)
```
#### Arguments

bg\_indexed An object returned by [backgroundIndex](#page-11-1). color\_clusters An object returned by [colorClusters](#page-17-1).

#### Value

A matrix of pixel color assignments (pixel\_assignments) and a corresponding dataframe of color centers (centers).

#### <span id="page-38-0"></span>Description

S3 plotting method for objects of class recolorize. Plots a side-by-side comparison of an original image and its recolorized version, plus the color palette used for recoloring.

#### Usage

```
## S3 method for class 'recolorize'
plot(x, ..., plot\_original = TRUE, horiz = TRUE, cex\_text = 2, sizes = FALSE)
```
# Arguments

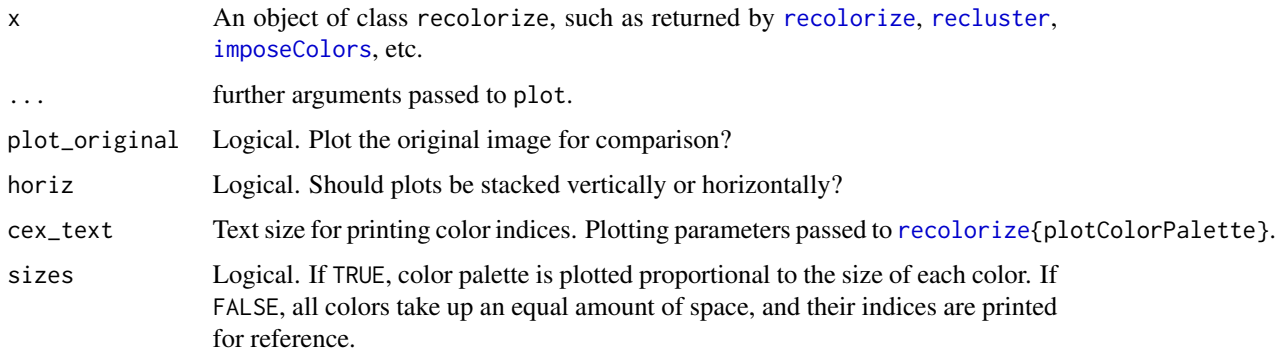

# Value

No return value; plots the original image, recolored image, and color palette.

```
corbetti <- system.file("extdata/corbetti.png",
                        package = "recolorize")
corbetti_recolor <- recolorize(corbetti, method = "hist",
                                         bins = 2, plotting = FALSE)
# unscaled color palette
plot(corbetti_recolor)
# scaled color palette
plot(corbetti_recolor, sizes = TRUE)
```
<span id="page-39-0"></span>plot.recolorizeVector *Plot a* recolorizeVector *object*

# Description

Plots an object generated by [recolorizeVector.](#page-52-1)

# Usage

```
## S3 method for class 'recolorizeVector'
plot(x, \ldots)
```
# Arguments

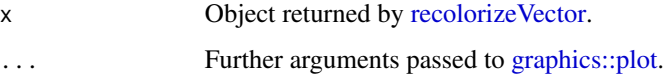

# Value

No return value; plots recolorizeVector as polygons.

plotColorClusters *Plot color clusters in a color space*

# Description

Plots color clusters in a 3D color space.

# Usage

```
plotColorClusters(
  centers,
  sizes,
  scaling = 10,
  plus = 0,
  color_space = "sRGB",
  phi = 35,
  theta = 60,
  alpha = 0.5,
  ...
\mathcal{L}
```
# <span id="page-40-0"></span>plotColorClusters 41

#### Arguments

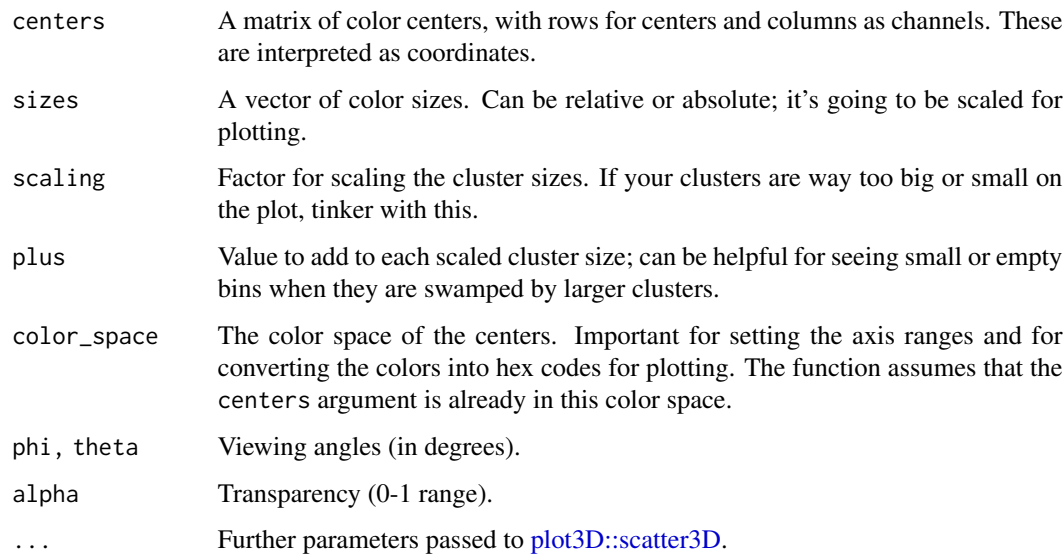

# Details

This function does very little on your behalf (e.g. labeling the axes, setting the axis ranges, trying to find nice scaling parameters, etc). You can pass those parameters using the ... function to [plot3D::scatter3D,](#page-0-0) which is probably a good idea.

# Value

Nothing; plots a 3D scatterplot of color clusters, with corresponding colors and sizes.

```
corbetti <- system.file("extdata/corbetti.png", package = "recolorize")
init_fit <- recolorize(corbetti,
                      color_space = "Lab",
                       method = "k",n = 30# we still have to convert to Lab color space first, since the centers are always RGB:
centers <- grDevices::convertColor(init_fit$centers, "sRGB", "Lab")
plotColorClusters(centers, init_fit$sizes,
                 scaling = 25,
                 color_space = "Lab",
                 xlab = "Luminance",
                 ylab = "a (red-green)",
                 zlab = "b (blue-yellow)",
                 cex.1ab = 0.5
```
<span id="page-41-0"></span>plotColorPalette *Plot a color palette*

# Description

Plots a color palette as a single bar, optionally scaling each color to a vector of sizes.

# Usage

```
plotColorPalette(centers, sizes = NULL, cex_text = 2, horiz = TRUE, ...)
```
# Arguments

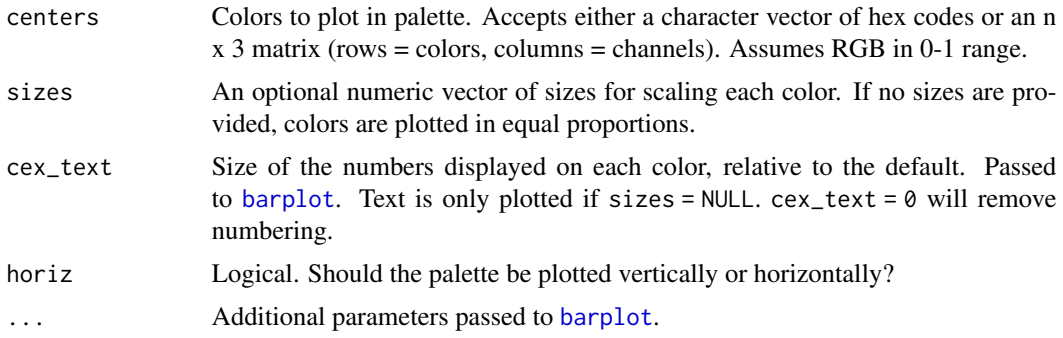

# Details

plotColorPalette does not reorder or convert colors between color spaces, so users working in other colorspaces should convert to RGB before plotting.

# Value

No return value; plots a rectangular color palette.

```
# plot 10 random colors
rand_colors \leq matrix(runif(30), ncol = 3)
plotColorPalette(rand_colors)
```

```
# plot 10 random colors with arbitrary sizes
sizes \le runif(10, max = 1000)
plotColorPalette(rand_colors, sizes = sizes)
```

```
# reorder to plot smallest to largest
size_order <- order(sizes)
plotColorPalette(rand_colors[size_order, ],
                sizes[size_order])
```

```
# plot a vector of hex colors, turn off numbering
hex_colors <- rgb(rand_colors)
plotColorPalette(hex_colors, cex_text = 0)
```
plotImageArray *Plot a 3D array as an RGB image*

### Description

Does what it says on the tin. An extremely simple wrapper for [rasterImage](#page-0-0), but maintains aspect ratio, removes axes, and reduces margins for cleaner plotting.

#### Usage

```
plotImageArray(rgb_array, main = "", ...)
```
# Arguments

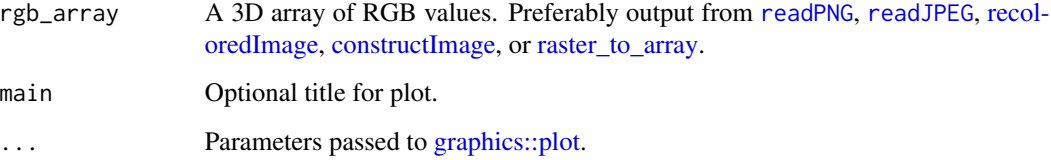

# Value

No return value; plots image.

```
# make a 100x100 image of random colors
random_colors <- array(runif(100 * 100 * 3),
                      dim = c(100, 100, 3)recolorize::plotImageArray(random_colors)
```

```
# we can also plot...a real image
corbetti <- system.file("extdata/corbetti.png",
                      package = "recolorize")
img <- png::readPNG(corbetti)
plotImageArray(img)
```
<span id="page-43-2"></span><span id="page-43-0"></span>

# Description

Recreates the original numeric array from a raster object created by [grDevices::as.raster.](#page-0-0) Not to be confused with the Raster\* classes used by the raster package.

#### Usage

```
raster_to_array(raster_obj, alpha = TRUE)
```
# Arguments

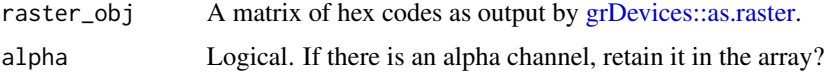

#### Value

A numeric RGB array (0-1 range).

<span id="page-43-1"></span>readImage *Read in an image as a 3D array*

# Description

Reads in and processes an image as a 3D array. Extremely simple wrapper for [load.image](#page-0-0), but it strips the depth channel (resulting in a 3D, not 4D, array). This will probably change.

#### Usage

```
readImage(img_path, resize = NULL, rotate = NULL)
```
# Arguments

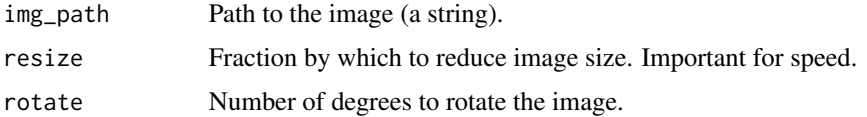

#### Value

A 3D RGB array (pixel rows x pixel columns x color channels). RGB channels are all scaled 0-1, not 0-255.

#### <span id="page-44-0"></span>recluster that the contract of the contract of the contract of the contract of the contract of the contract of the contract of the contract of the contract of the contract of the contract of the contract of the contract of

#### Examples

```
corbetti <- system.file("extdata/corbetti.png", package = "recolorize")
img <- readImage(corbetti)
plotImageArray(img)
```
<span id="page-44-1"></span>recluster *Recluster color centers based on color similarity*

# Description

Color mapping (as with k-means or binning) often requires over-clustering in order to recover details in an image. This can result in larger areas of relatively uniform color being split into multiple colors, or in regions with greater variation (due to lighting, shape, reflection, etc) being split into multiple colors. This function clusters the color centers by visual similarity (in CIE Lab space), then returns the re-clustered object. Users can either set a similarity cutoff or a final number of colors. See examples.

#### Usage

```
recluster(
  recolorize_obj,
  dist_method = "euclidean",
  hclust_method = "complete",
  channels = 1:3,
  color_space = "Lab",
  ref\_white = "D65",cutoff = 60,
 n_final = NULL,
 plot_hclust = TRUE,
  refit_method = "impose",
  resid = FALSE,
 plot_final = TRUE,
  color_space_fit = "sRGB"
\mathcal{L}
```
#### Arguments

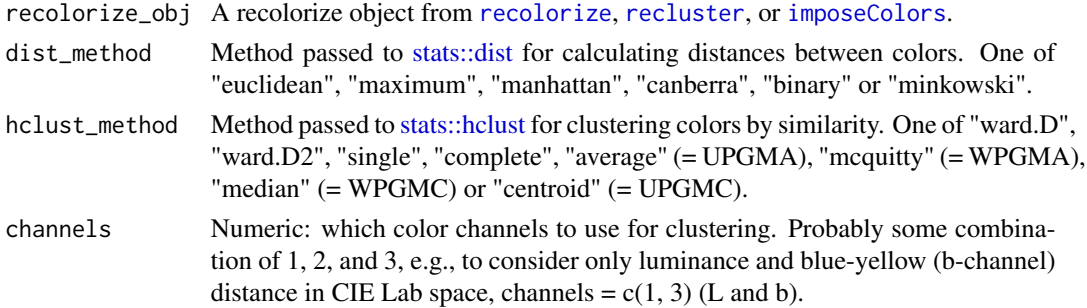

<span id="page-45-0"></span>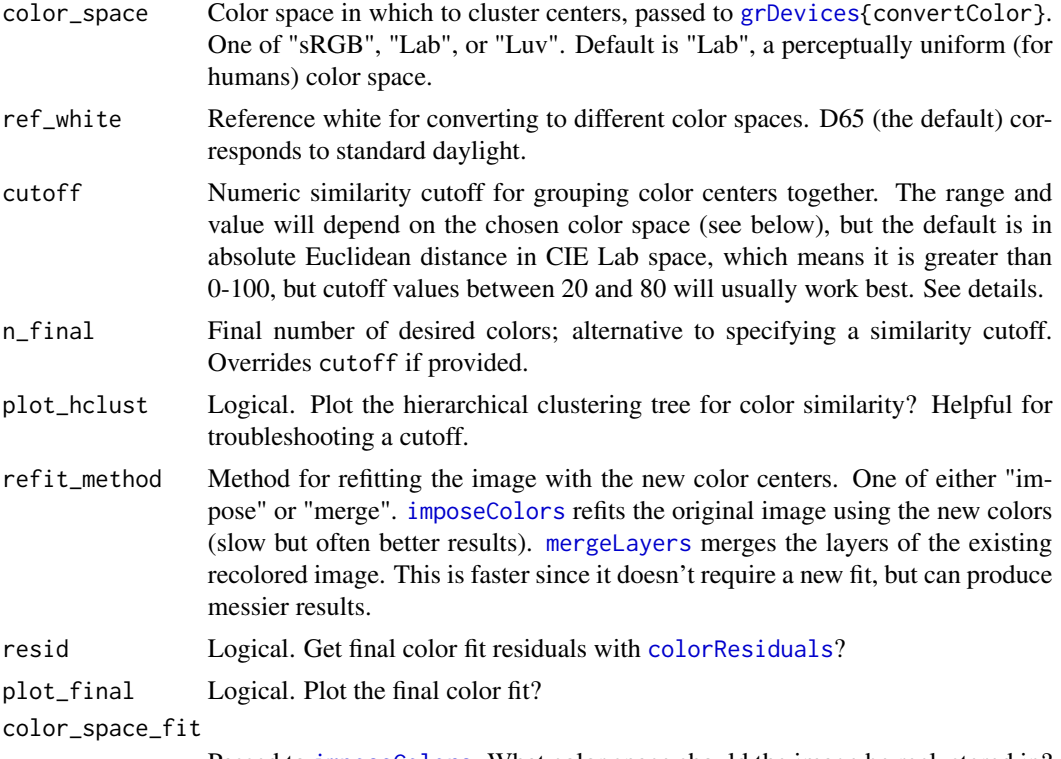

Passed to [imposeColors](#page-32-1). What color space should the image be reclustered in?

#### Details

This function is fairly straightforward: the RGB color centers of the recolorize object are converted to CIE Lab color space (which is approximately perceptually uniform for human vision), clustered using [hclust](#page-0-0), then grouped using [cutree](#page-0-0). The resulting groups are then passed as the assigned color centers to [imposeColors](#page-32-1), which re-fits the *original* image using the new centers.

The similarity cutoff does not require the user to specify the final number of colors, unlike k-means or n\_final, meaning that the same cutoff could be used for multiple images (with different numbers of colors) and produce relatively good fits. Because the cutoff is in absolute Euclidean distance in CIE Lab space for sRGB colors, the possible range of distances (and therefore cutoffs) is from 0 to >200. The higher the cutoff, the more dissimilar colors will be grouped together. There is no universally recommended cutoff; the same degree of color variation due to lighting in one image might be biologically relevant in another.

#### Value

A recolorize object with the re-fit color centers.

```
# get an image
corbetti <- system.file("extdata/corbetti.png", package = "recolorize")
```

```
# too many color centers
```
# <span id="page-46-0"></span>recoloredImage 47

```
recolored_corbetti <- recolorize(corbetti, bins = 2)
# just enough!
# check previous plot for clustering cutoff
recluster_obj <- recluster(recolored_corbetti,
                           cutoff = 45,
                           plot_hclust = TRUE,
                           refit_method = "impose")
# we get the same result by specifying n_final = 5
recluster_obj <- recluster(recolored_corbetti,
                           n_{final} = 5,
                           plot_hclust = TRUE)
```
<span id="page-46-1"></span>recoloredImage *Get recolored image from a recolorize object*

#### Description

recolorize objects use a numeric color map and a matrix of color centers to make recolored images, since this is a lighter weight and more flexible format. This function generates a colored image from those values for plotting.

#### Usage

```
recoloredImage(recolorize_obj, type = "array")
```
# Arguments

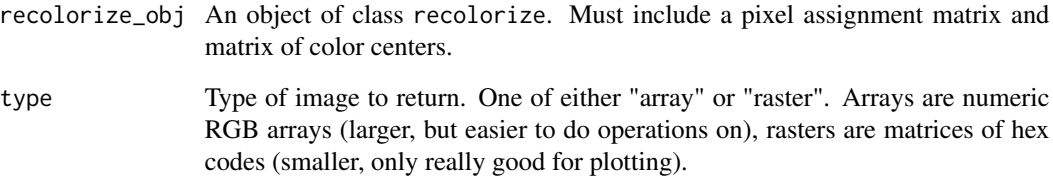

# Value

A numeric image array (if type = array) or a matrix of hex codes ( if type = raster).

<span id="page-47-1"></span><span id="page-47-0"></span>

# Description

Clusters the colors in an RGB image according to a specified method, then recolors that image to the simplified color scheme.

# Usage

```
recolorize(
  img,
 method = "histogram",
 bins = 2,
 n = 5,
 color_space = "sRGB",
  ref_white = "D65",
  lower = NULL,
 upper = NULL,
  transparent = TRUE,
  resid = FALSE,
  resize = NULL,
 rotate = NULL,
 plotting = TRUE,
 horiz = TRUE,
 cex\_text = 1.5,
  scale_palette = TRUE
\mathcal{L}
```
# Arguments

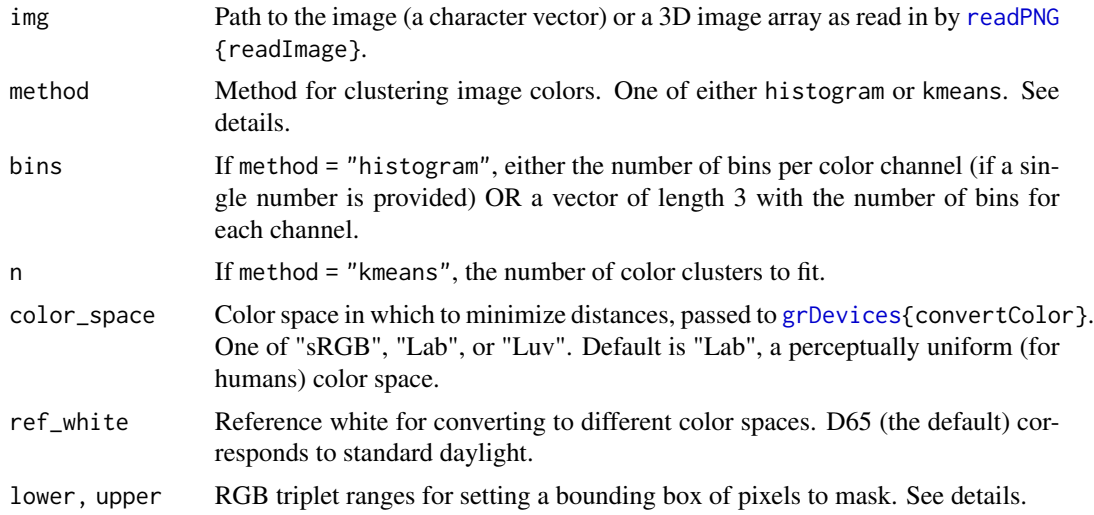

#### <span id="page-48-0"></span>recolorize 49

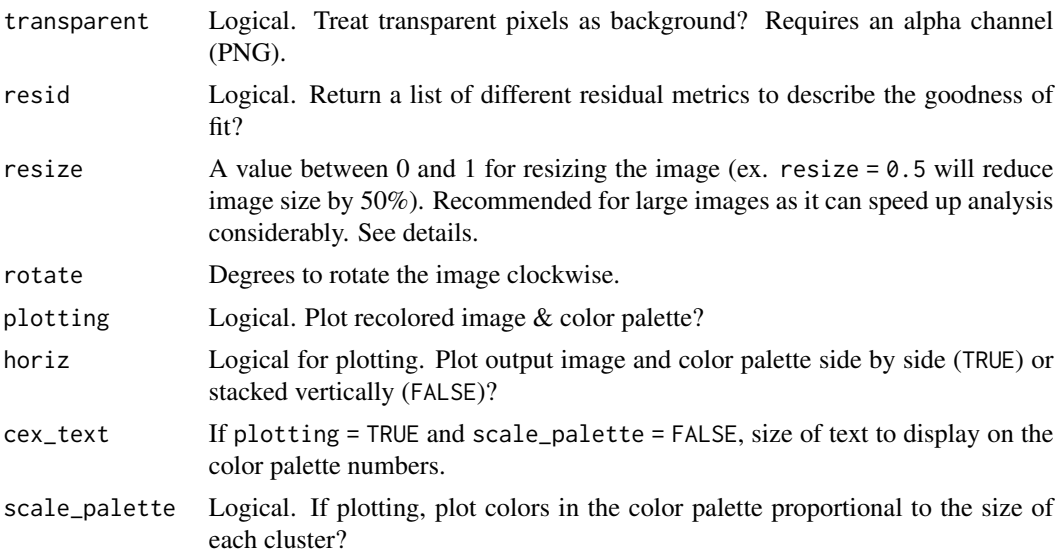

#### Details

Method for color clustering: [kmeans](#page-0-0) clustering tries to find the set of n clusters that minimize overall distances. Histogram binning divides up color space according to set breaks; for example, bins = 2 would divide the red, green, and blue channels into 2 bins each ( $> 0.5$  and  $< 0.5$ ), resulting in 8 possible ranges. A white pixel (RGB = 1, 1, 1) would fall into the  $R > 0.5$ ,  $G > 0.5$ ,  $B > 0.5$ bin. The resulting centers represent the average color of all the pixels assigned to that bin.

K-means clustering can produce more intuitive results, but because it is iterative, it will find slightly different clusters each time it is run, and their order will be arbitrary. It also tends to divide up similar colors that make up the majority of the image. Histogram binning will produce the same results every time, in the same order, and because it forces the bins to be dispersed throughout color space, tends to better pick up small color details. Bins are also comparable across images. However, this sometimes means returning empty bins (i.e. the white bin will be empty if clustering a very dark image).

Background masking: lower, upper, and transparent are all background masking conditions. Transparency is unambiguous and so tends to produce cleaner results, but the lower and upper bounds can be used instead to treat pixels in a specific color range as the background. For example, to ignore white pixels  $(RGB = 1, 1, 1)$ , you might want to mask all pixels whose R, G, and B values exceed 0.9. In that case, lower =  $c(0.9, 0.9, 0.9)$  and upper =  $c(1,1,1)$ . Regardless of input background, recolored images are returned with transparent backgrounds by adding an alpha channel if one does not already exist.

Resizing: The speed benefits of downsizing images are fairly obvious (fewer pixels = fewer operations). Because recoloring the images simplifies their detail anyways, downsizing prior to recoloring doesn't run a very high risk of losing important information. A general guideline for resizing is that any distinguishable features of interest should still take up at least 2 pixels (preferably with a margin of error) in the resized image.

#### Value

An object of S3 class recolorize with the following attributes:

- 1. original\_img: The original image, as a raster array.
- 2. centers: A matrix of color centers in RGB (0-1 range).
- 3. sizes: The number of pixels assigned to each color cluster.
- 4. pixel\_assignments: A matrix of color center assignments for each pixel.
- 5. call: The call(s) used to generate the recolorize object.

#### Examples

```
# filepath to image
img <- system.file("extdata/chongi.png", package = "recolorize")
# default: histogram, 2 bins/channel
rc <- recolorize(img)
# we can also have different numbers of bins per channel
rc \le recolorize(img, bins = c(4, 1, 1)) # mostly red
rc \leftarrow recolorize(img, bins = c(1, 4, 1)) # mostly green
rc \leftarrow recolorize(img, bins = c(1, 1, 4)) # mostly blue
# kmeans can produce a better fit with fewer colors
rc \le recolorize(img, method = "kmeans", n = 8)
# increasing numbers of kmean colors
recolored_images <- setNames(vector("list", length = 10), c(1:10))
for (i in 1:10) {
  kmeans_recolor <- recolorize(img, method = "kmeans",
                               n = i)}
# kmeans, 10 colors
kmeans_recolor <- recolorize(img, method = "kmeans",
                             n = 8, plotting = FALSE)
hist_recolor <- recolorize(img, method = "hist",
                           bins = 2, plotting = FALSE)
# to reset graphical parameters:
current_par <- graphics::par(no.readonly = TRUE)
# compare binning vs. kmeans clustering
layout(matrix(c(1, 2, 3), ncol = 3))
plot(kmeans_recolor$original_img); title("original")
plot(recoloredImage(kmeans_recolor, type = "raster")); title("kmeans")
plot(recoloredImage(hist_recolor, type = "raster")); title("binning")
```
graphics::par(current\_par)

<span id="page-50-1"></span><span id="page-50-0"></span>

#### Description

Calls [recolorize](#page-47-1) and [recluster](#page-44-1) in sequence, since these are often very effective in combination.

# Usage

```
recolorize2(
  img,
 method = "histogram",
 bins = 2,
 n = 5,
 cutoff = 20,
 channels = 1:3,
  n_final = NULL,
  color_space = "sRGB",
  recluster_color_space = "Lab",
  refit_method = "impose",
  ref_white = "D65",
  lower = NULL,
  upper = NULL,
  transparent = TRUE,
  resize = NULL,
 rotate = NULL,
 plotting = TRUE
)
```
# Arguments

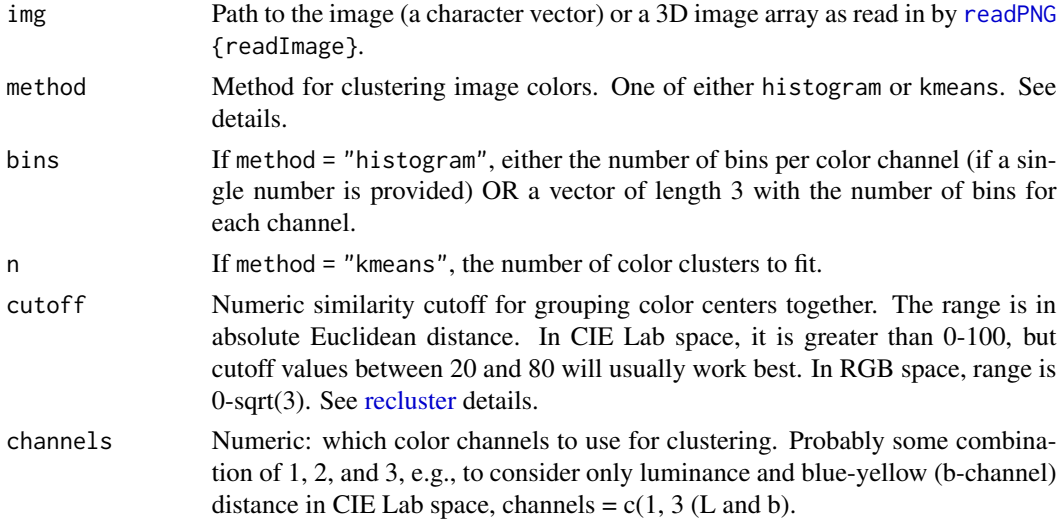

<span id="page-51-0"></span>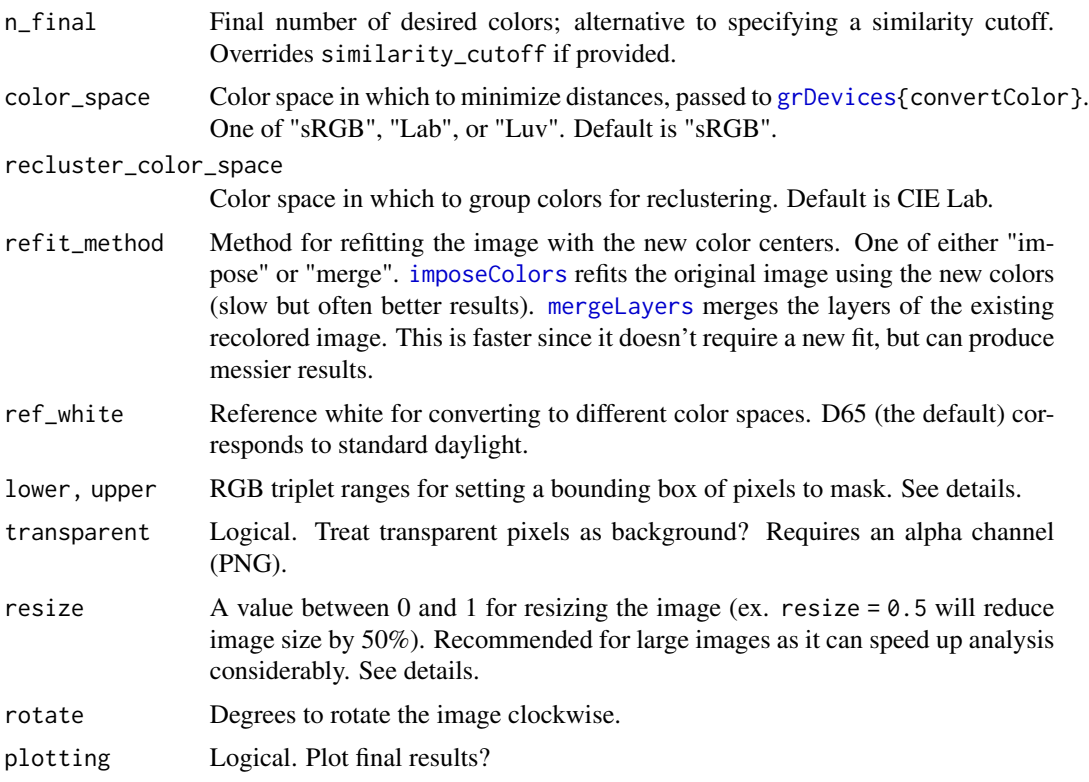

# Value

An object of S3 class recolorize with the following attributes:

- 1. original\_img: The original image, as a raster array.
- 2. centers: A matrix of color centers in RGB (0-1 range).
- 3. sizes: The number of pixels assigned to each color cluster.
- 4. pixel\_assignments: A matrix of color center assignments for each pixel.
- 5. call: The call(s) used to generate the recolorize object.

# See Also

# [recolorize,](#page-47-1) [recluster](#page-44-1)

```
# get image path
img <- system.file("extdata/corbetti.png", package = "recolorize")
# fit recolorize:
rc \le recolorize2(img, bins = 2, cutoff = 45)
```
<span id="page-52-1"></span><span id="page-52-0"></span>

# Description

Converts a recolorize color map to a set of polygons, which can be plotted at any scale without losing quality (as opposed to the pixel-based bitmap format). Requires the raster, rgeos, and sp packages to be installed. Useful for creating nice visualizations; slow on large images. It's recommended to fit a recolorize object by reducing the original image first, rather than the resize argument here, which reduces the color map itself (to mixed results).

# Usage

```
recolorizeVector(
  recolorize_obj,
 size_filter = 0.1,
  smoothness = 1,
 base_color = "default",
 plotting = FALSE,
 resize = 1,
  ...
)
```
# Arguments

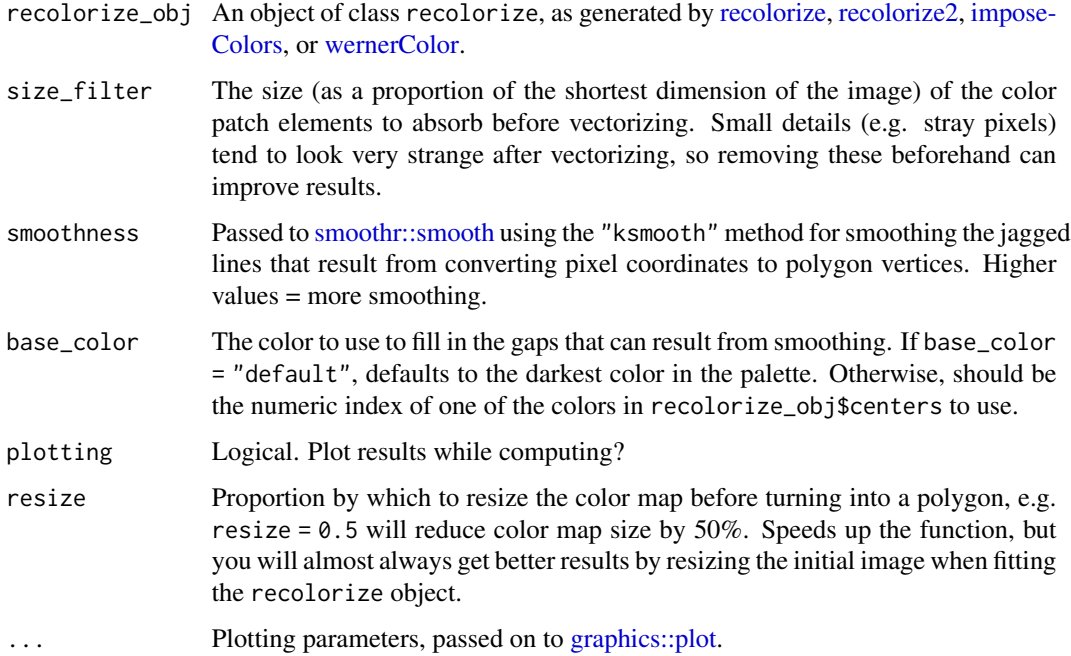

#### <span id="page-53-0"></span>Details

Although vector objects will typically be smaller than recolorize objects, because they only need to specify the XY coordinates of the perimeters of each polygon, they can still be fairly large (and take a long time to calculate). Users can try a few things to speed this up: using lower smoothness values; setting plotting = FALSE; resizing the image (preferably when fitting the initial recolorize object); and reducing the complexity of the color patches using [absorbLayer](#page-2-1) or [editLayer](#page-23-1) (e.g. by absorbing all components < 10 pixels in size). Still, expect this function to take several minutes on even moderately sized images–it takes about 7-10 seconds for the ~200x100 pixel images in the examples! Once the function finishes running, however, plotting is quite fast, and the objects themselves are smaller than the recolorize objects.

# Value

A vector\_recolorize object, which is a list with the following elements:

- 1. base\_layer: The base polygon, essentially the image silhouette.
- 2. layers: A list of [sp::SpatialPolygonsDataFrame](#page-0-0) polygons, one per color patch.
- 3. layer\_colors: The colors (as hex codes) for each polygon.
- 4. base\_color: The color (as hex code) for the base polygon.
- 5. asp: The original image aspect ratio, important for plotting.

```
img <- system.file("extdata/corbetti.png", package = "recolorize")
rc \leq recolorize2(img, cutoff = 45)
```

```
# to reset graphical parameters:
current_par <- graphics::par(no.readonly = TRUE)
```

```
# takes ~10 seconds
as_vector <- recolorizeVector(rc, smoothness = 5,
                              size_filter = 0.05)
```

```
# to save as an SVG with a transparent background and
# no margins (e.g. for an illustration figure):
grDevices::svg("recolorize_vector.svg",
height = 4, width = 2, bg = "transparent")
par(max = rep(0, 4))plot(as_vector)
dev.off()
```

```
# and to avoid spamming your working directory, run this line to remove
# the file we just wrote:
file.remove("recolorize_vector.svg")
```

```
graphics::par(current_par)
```
<span id="page-54-0"></span>recolorize\_adjacency *Run* pavo*'s adjacency and boundary strength analysis on a* recolorize *object*

#### Description

Run adjacency (Endler 2012) and boundary strength (Endler et al. 2018) analysis directly on a recolorize object, assuming a human viewer (i.e. using CIE Lab and HSL color distances that correspond to perceptual distances of human vision). This is achieved by converting the recolorize object to a [pavo::classify](#page-0-0) object, converting the colors to HSL space, and calculating a [pavo::coldist](#page-0-0) object for CIE Lab color space before running [pavo::adjacent.](#page-0-0)

#### Usage

```
recolorize_adjacency(
  recolorize_obj,
  xscale = 1,
  coldist = "default",
  hsl = "default",
  ...
\mathcal{L}
```
# Arguments

recolorize\_obj A recolorize object.

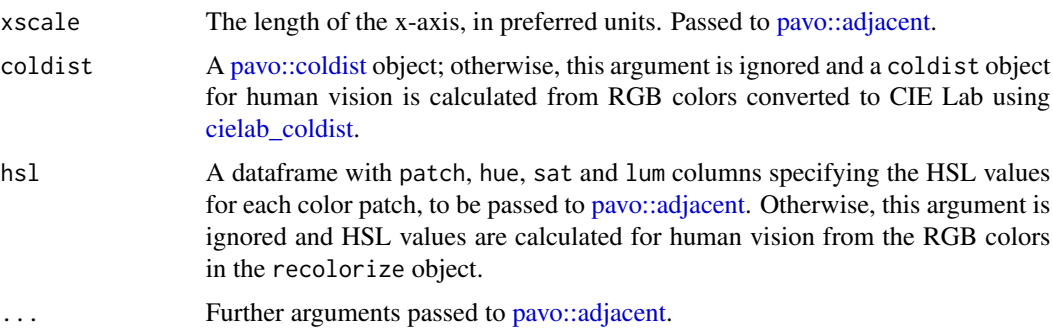

#### Details

Eventually, the plan is to incorporate more sophisticated color models than using human perceptual color distances, i.e. by allowing users to match color patches to spectra. However, this does return reasonable and informative results so long as human vision is an appropriate assumption for the image data.

#### Value

The results of [pavo::adjacent;](#page-0-0) see that documentation for the meaning of each specific value.

#### See Also

[pavo::adjacent,](#page-0-0) [classify\\_recolorize](#page-15-1)

#### Examples

```
img <- system.file("extdata/chongi.png", package = "recolorize")
recolorize_obj <- recolorize(img, method = "k", n = 2)
recolorize_adjacency(recolorize_obj)
```
recolorize\_to\_patternize

*Convert a recolorize object to a raster object*

# Description

Convert from a recolorize object to a list of RasterLayer objects, the format required by the patternize package. Note that most of the downstream patternize functions that require lists of RasterLayer objects mostly require lists of these lists, so you will probably need to use this function on a list of recolorize objects.

#### Usage

```
recolorize_to_patternize(recolorize_obj, return_background = FALSE)
```
#### Arguments

recolorize\_obj A recolorize object. return\_background Logical.

#### Details

Note that this function does not retain the colors of the layers – you won't be able to convert back to a recolorize object from this object.

#### Value

A list of RasterLayer objects, one per color class.

```
# fit recolorize object:
img <- system.file("extdata/ephippigera.png", package = "recolorize")
rc <- recolorize2(img)
```
<span id="page-55-0"></span>

```
# takes ~10 sec to run:
# convert to a raster list:
as_raster_list <- recolorize_to_patternize(rc)
```
recolorize\_to\_png *Save a recolored image as a PNG*

#### Description

Saves a recolored image from a recolorize object to a PNG. This is done by calling [recoloredImage](#page-46-1) and [png::writePNG.](#page-0-0)

#### Usage

```
recolorize_to_png(recolorize_obj, filename = "")
```
#### Arguments

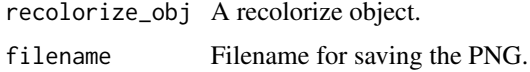

#### Details

This function saves a png with the same dimensions (in pixels) as the image that was originally provided to recolorize (meaning if you resized your original image, the resulting PNG will also be smaller). Anything more complicated can be created with custom scripts: for example, you could create a vector image using [recolorizeVector,](#page-52-1) and then save this as a PNG of any resolution/size.

#### Value

No return value; saves a PNG file to the specified location.

```
img <- system.file("extdata/corbetti.png", package = "recolorize")
rc <- recolorize2(img, cutoff = 45)
```

```
# save a PNG:
recolorize_to_png(rc, "corbetti_recolored.png")
```

```
# remove the PNG (so this example doesn't spam your working directory)
file.remove("corbetti_recolored.png")
```
<span id="page-57-0"></span>

#### Description

Evaluates the series of calls in the 'call' element of a recolorize object, either on the original image (default) or on another image. It will almost always be easier (and better practice) to define a new function that calls a series of recolorize function in order than to use this function!

#### Usage

```
rerun_recolorize(recolorize_obj, img = "original")
```
#### Arguments

recolorize\_obj An object of S3 class 'recolorize'.

img The image on which to call the recolorize functions. If left as "original" (the default), functions are called on the original image stored in the recolorize object. Otherwise can be an object taken by the img argument of recolorize functions (a path to an image or an image array).

# Details

This function utilizes eval statements to evaluate the calls that were stored in the call element of the specified recolorize object. This makes it potentially more unpredictable than simply defining your own function, which is preferable.

#### Value

A recolorize object.

```
# list images
corbetti <- system.file("extdata/corbetti.png", package = "recolorize")
chongi <- system.file("extdata/chongi.png", package = "recolorize")
# fit a recolorize object by running two functions in a row:
rc <- recolorize(corbetti, bins = 2, plotting = FALSE)
rc <- recluster(rc, cutoff = 45)
# check out the call structure (a list of commands that were run):
rc$call
# we can rerun the analysis on the same image (bit pointless):
rerun <- rerun_recolorize(rc)
# or, we can rerun it on a new image:
```
#### <span id="page-58-0"></span>rgb2hsl 59 and 59 and 59 and 59 and 59 and 59 and 59 and 59 and 59 and 59 and 59 and 59 and 59 and 59 and 59 and 59

```
rerun_chongi <- rerun_recolorize(rc, img = chongi)
```
rgb2hsl *Convert RGB colors to HSL*

# Description

Convert RGB colors (0-1 range) to HSL (hue-saturation-luminance) space. Used for passing RGB colors to [pavo::adjacent.](#page-0-0)

#### Usage

```
rgb2hsl(rgb_matrix, radians = TRUE, pavo_hsl = TRUE)
```
#### Arguments

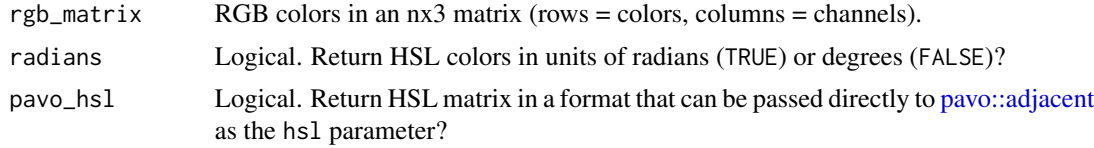

# Value

A dataframe with patch, hue, sat, and lum columns and one row per color (if pavo\_hsl = TRUE) or a matrix of the HSL coordinates (if pavo\_hsl = FALSE).

<span id="page-58-1"></span>splitByColor *Split color clusters in a recolorize object into layers*

# Description

Separates color clusters from a [recolorize](#page-47-1), [recluster](#page-44-1), or [imposeColors](#page-32-1) object into binary masks.

#### Usage

```
splitByColor(recolorize_obj, layers = "all", plot_method = "overlay")
```
# Arguments

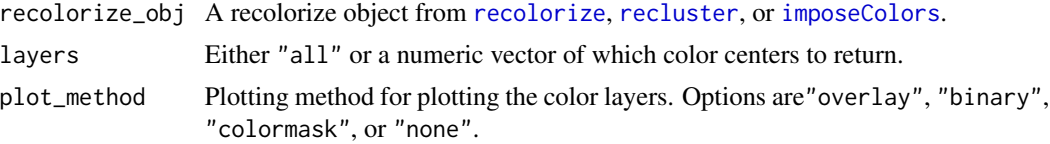

#### Value

A list of binary matrices (1/white = color presence, 0/black = color absence), one per color center.

#### Examples

```
# get original fit
corbetti <- system.file("extdata/corbetti.png", package = "recolorize")
recolored_corbetti <- recolorize::recolorize(corbetti, plotting = TRUE)
# to reset graphical parameters:
current_par <- graphics::par(no.readonly = TRUE)
# make a layout
layout(matrix(c(1, 1:9), nrow = 2))par(max = c(0, 0, 2, 0))# plot original
plotImageArray(recolored_corbetti$original_img)
# plot layers
corbetti_layers <- splitByColor(recolored_corbetti, plot_method = "over")
# plot binary maps
plotImageArray(recolored_corbetti$original_img)
for (i in 1:length(corbetti_layers)) {
  plotImageArray(corbetti_layers[[i]])
}
graphics::par(current_par)
```
<span id="page-59-1"></span>thresholdRecolor *Drop minor colors from a recolorize object*

#### **Description**

Drops color patches whose cumulative sum (as a proportion of total pixels assigned) is equal to or less than pct, so that only the dominant color patches remain, and refits the object with the reduced set of color centers Useful for dropping spurious detail colors.

#### Usage

```
thresholdRecolor(recolorize_obj, pct = 0.05, plotting = TRUE, ...)
```
#### Arguments

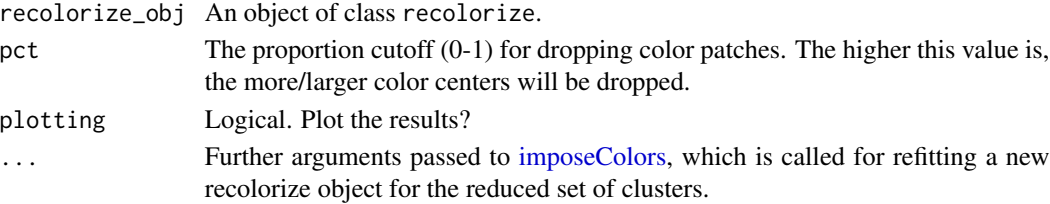

<span id="page-59-0"></span>

#### <span id="page-60-0"></span>werner 61

#### Details

This function is fairly simple in execution: the color centers are arranged by their sizes, largest to smallest, and their cumulative sum is calculated. The minimum number of color centers to reach a cumulative sum equal to or greater than the cutoff (1 -pct) is retained, and these dominant colors are used to re-fit the image. Despite being straightforward, this can be a surprisingly useful function.

# Value

A recolorize object.

# Examples

```
img <- system.file("extdata/fulgidissima.png", package = "recolorize")
init_fit <- recolorize(img, bins = 3)
thresh_fit <- thresholdRecolor(init_fit, pct = 0.1)
```
# if you take it too far, you just get one color back: thresh\_fit\_oops <- thresholdRecolor(init\_fit, pct = 1)

werner *Werner's nomenclature of colors*

#### Description

A table of the 110 colors described in "Werner's Nomenclature of Colors", the 1821 color reference by Patrick Syme (building on work by Abraham Gottlob Werner), notably used by Charles Darwin. Colors represent the average pixel color of each scanned swatch.

#### Usage

werner

#### Format

A data frame with 110 rows and 13 variables:

index The color index.

family The broad color category (white, red, etc).

name The original color name.

hex Color hex code.

#### Source

<https://www.c82.net/werner/#colors>

#### Description

Remaps a recolorize object to the colors in Werner's Nomenclature of Colors by Patrick Syme (1821), one of the first attempts at an objective color reference in western science, notably used by Charles Darwin.

#### Usage

```
wernerColor(recolorize_obj, which_img = "original", n_colors = 5)
```
# Arguments

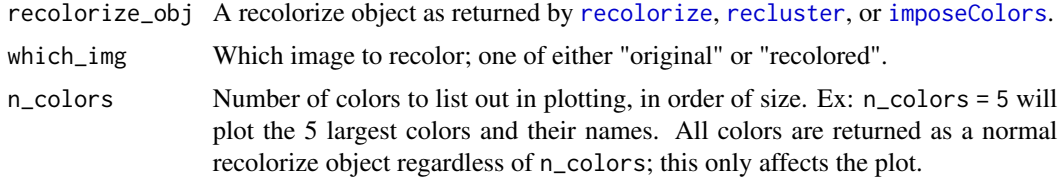

# Details

See <https://www.c82.net/werner/> to check out the original colors.

#### Value

A recolorize object with an additional list element, werner\_names, listing the Werner color names for each center.

```
# get an initial fit:
corbetti <- system.file("extdata/corbetti.png", package = "recolorize")
recolored_corbetti <- recolorize(corbetti, plotting = FALSE)
# recolor original image
corbetti_werner <- wernerColor(recolored_corbetti,
                               which_img = "original",
                               n_{colors} = 6# we can simplify the colors and then do it again:
corbetti_recluster <- recluster(recolored_corbetti,
                                cutoff = 45,
                                plot_hclust = FALSE)
corbetti_werner <- wernerColor(corbetti_recluster,
```
# wernerColor 63

which\_img = "recolored")

# <span id="page-63-0"></span>**Index**

∗ datasets werner, [61](#page-60-0) absorbLayer, [3,](#page-2-0) *[54](#page-53-0)* add\_image, [5](#page-4-0) adjust\_color, [6](#page-5-0) apply\_imager\_operation, [7](#page-6-0) array\_to\_cimg, [8](#page-7-0) array\_to\_RasterStack, [9](#page-8-0) assignPixels, [9](#page-8-0) backgroundCondition, [11,](#page-10-0) *[12](#page-11-0)* backgroundIndex, *[11](#page-10-0)*, [12,](#page-11-0) *[18](#page-17-0)*, *[38](#page-37-0)* barplot, *[42](#page-41-0)* blurImage, [13](#page-12-0) brick\_to\_array, [14](#page-13-0) cielab\_coldist, [15,](#page-14-0) *[55](#page-54-0)* cimg\_to\_array, [16](#page-15-0) classify\_recolorize, [16,](#page-15-0) *[56](#page-55-0)* clean, *[8](#page-7-0)*, *[24](#page-23-0)*, *[26](#page-25-0)* clean\_merge\_params, [17](#page-16-0) col2col, [17](#page-16-0) colorClusters, [18,](#page-17-0) *[20,](#page-19-0) [21](#page-20-0)*, *[38](#page-37-0)* colorClustersHist, [19](#page-18-0) colorClustersKMeans, [20](#page-19-0) colorResiduals, [21,](#page-20-0) *[46](#page-45-0)* constructImage, [23,](#page-22-0) *[43](#page-42-0)* convertColor, *[22](#page-21-0)*, *[31](#page-30-0)* cutree, *[46](#page-45-0)* dist, *[22](#page-21-0)*, *[31](#page-30-0)* editLayer, [24,](#page-23-0) *[26,](#page-25-0) [27](#page-26-0)*, *[54](#page-53-0)* editLayers, *[4](#page-3-0)*, *[25](#page-24-0)*, [26](#page-25-0) expand\_recolorize, [28](#page-27-0) fill, *[8](#page-7-0)*, *[24](#page-23-0)*, *[26](#page-25-0)*

flatten.alpha, *[8](#page-7-0)*

graphics::plot, *[40](#page-39-0)*, *[43](#page-42-0)*, *[53](#page-52-0)*

graphics::points, *[5](#page-4-0)* graphics::rasterImage, *[5](#page-4-0)* grDevices, *[10](#page-9-0)*, *[18](#page-17-0)*, *[20,](#page-19-0) [21](#page-20-0)*, *[46](#page-45-0)*, *[48](#page-47-0)*, *[52](#page-51-0)* grDevices::as.raster, *[44](#page-43-0)* grDevices::convertColor, *[17](#page-16-0)*, *[29](#page-28-0)* grow, *[8](#page-7-0)*, *[24](#page-23-0)*, *[26](#page-25-0)*

hclust, *[46](#page-45-0)* hclust\_color, [28](#page-27-0)

```
image, 31, 32
imager::blur_anisotropic, 14
imager::boxblur, 14
imager::boxblur_xy, 14
imager::isoblur, 14
imager::medianblur, 14
imager::split_connected, 4
imDist, 30, 32
imHeatmap, 32
imposeColors, 10, 24, 26, 33, 37, 39, 45, 46,
        52, 53, 59, 60, 62
```

```
kmeans, 18, 20, 49
```
labelCol, [36](#page-35-0) load.image, *[44](#page-43-0)*

mergeLayers, [36,](#page-35-0) *[46](#page-45-0)*, *[52](#page-51-0)*

pavo::adjacent, *[55,](#page-54-0) [56](#page-55-0)*, *[59](#page-58-0)* pavo::classify, *[16](#page-15-0)*, *[55](#page-54-0)* pavo::coldist, *[15](#page-14-0)*, *[55](#page-54-0)* pixelAssignMatrix, [38](#page-37-0) plot.recolorize, [39](#page-38-0) plot.recolorizeVector, [40](#page-39-0) plot3D::scatter3D, *[41](#page-40-0)* plotColorClusters, [40](#page-39-0) plotColorPalette, [42](#page-41-0) plotImageArray, [43](#page-42-0) png::readPNG, *[5](#page-4-0)*, *[14](#page-13-0)* png::writePNG, *[57](#page-56-0)*

#### INDEX 65

```
raster::brick
,
9
raster::stack
,
9
raster_to_array
, 43
, 44
rasterImage
, 43
readImage
,
5
, 14
, 44
readJPEG
, 12
, 43
readPNG
, 12
, 34
, 43
, 48
, 51
recluster
, 24
, 26
, 29
, 36, 37
, 39
, 45
, 45
, 51
,
          52
, 59
, 62
recoloredImage
, 43
, 47
, 57
recolorize
, 16
, 24
, 26
, 37
, 39
, 45
, 48
, 51
–53
,
          59
, 62
recolorize2
, 51
, 53
recolorize_adjacency
, 55
recolorize_to_patternize
, 56
recolorize_to_png
, 57
recolorizeVector
, 40
, 53
, 57
rerun_recolorize
, 58
rgb2hsl
, 59
```

```
shrink
,
8
, 24
, 26
smoothr::smooth
, 53
sp::SpatialPolygonsDataFrame
, 54
splitByColor
,
7
, 59
stats::cutree
, 29
stats::dist
, 29
, 45
stats::hclust
, 28
, 29
, 45
```
thresholdRecolor , *[4](#page-3-0)* , [60](#page-59-0)

werner , [61](#page-60-0) wernerColor , *[53](#page-52-0)* , [62](#page-61-0)